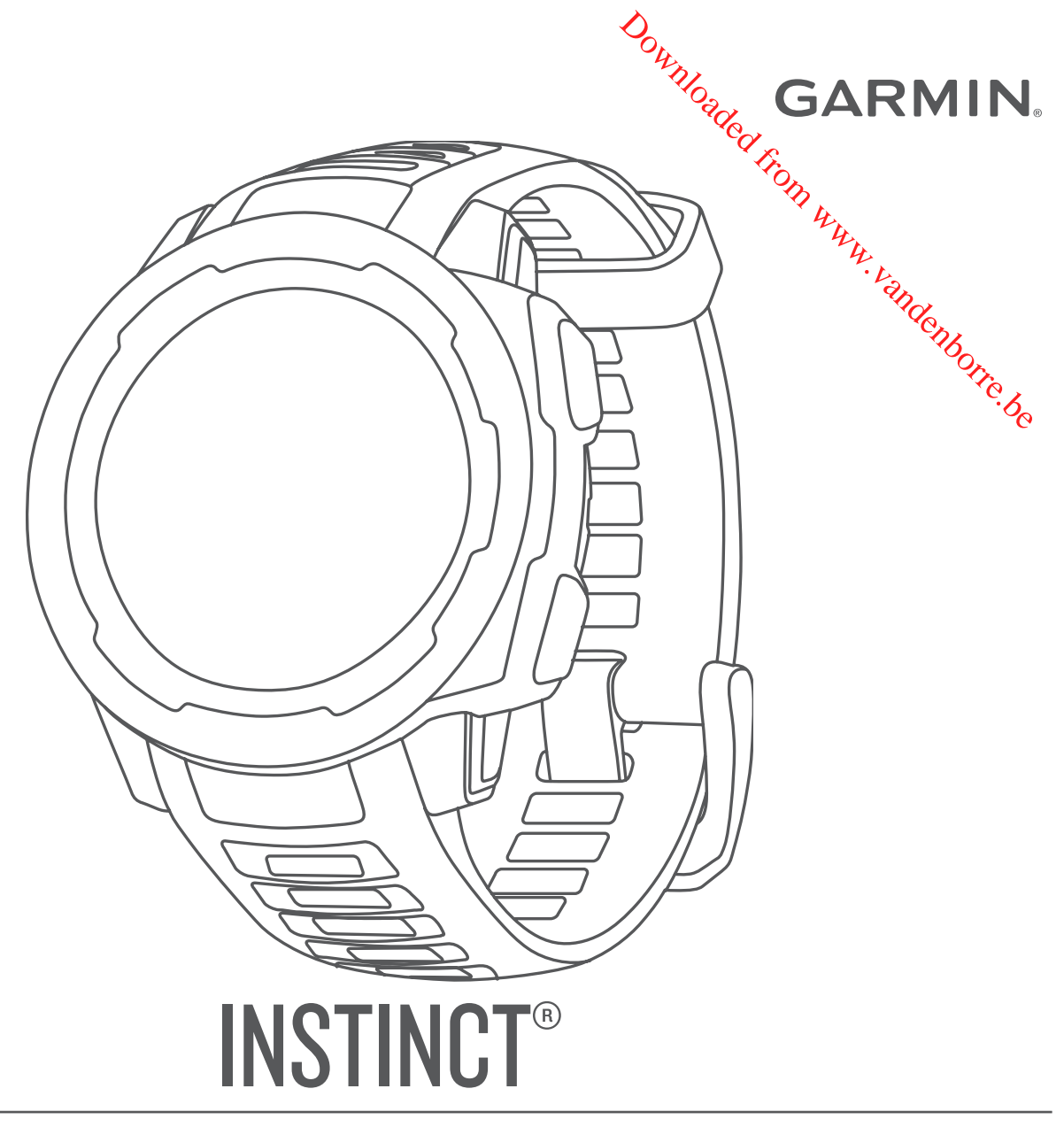

## Gebruikershandleiding

#### © 2018 Garmin Ltd. of haar dochtermaatschappijen

Alle rechten voorbehouden. Volgens copyrightwetgeving mag deze handleiding niet in zijn geheel of gedeeltelijk worden gekopieerd zonder schriftelige toestemming van Garmin. Garmin behoudt zich het recht voor om haar producten te wijzigen of verbeteren en om wijzigingen aan te brengen in de inhoud van deze handleiding zonder **bi-ve**rplichting te dragen personen of organisaties over dergelijke wijzigingen of verbeteringen te informeren. Ga naar [www.garmin.com](http://www.garmin.com) voor de nieuwste updates en aanvullende informatie over het gebruik van dit product.

Garmin®, het Garmin logo en ANT+®, Auto Lap®, Auto Pause®, Edge®, inReach®, Instinct®, TracBack®, VIRB®, Virtual Partner®, en Xero® zijn handelsmerken van Garmin Ltd. of haar dochtermaatschappijen, geregistreerd in de Verenigde Staten en andere landen. Garmin Connect™, , Garmin Explore™, Garmin Express™, Garmin Move IQ™, teñnoe™, en TrueUp™ zijn handelsmerken van Garmin Ltd. of haar dochtermaatschappijen. Deze handelsmerken mogen niet worden gebruikt zonder uitdrukkelijke toestemming van Garmin.

American Heart Association® is een geregistreerd handelsmerk van American Heart Association, Inc. Android™ is een handelsmerk van Google Inc. Apple® en Mac®zijn handelsmerken van Apple Inc., geregistreerd in de Verenigde Staten en andere landen. Het woordmerk en de logo's van Bluetooth® zijn eigendom van Bluetooth SIG, Inc. en voor het gebruik van deze merknaam door Garmin is een licentie verkregen. Geavanceerde hartslaganalyse door Firstbeat. Windows® is een geregistreerd handelsmerk van Microsoft Corporation in de Verenigde StateRen andere landen. Overige handelsmerken en merknamen zijn het eigendom van hun respectieve eigenaars. Downloaded from the Verenigde State Control Control Control Control Control Control Control Control Control Control Control Control Control Control Control Control Control Control Control Control Control Control Control Co

Dit product is ANT+® gecertificeerd. Ga naar [www.thisisant.com/directory](http://www.thisisant.com/directory) voor een lijst met compatibele producten en apps. M/N: A03603

## **Inhoudsopgave**

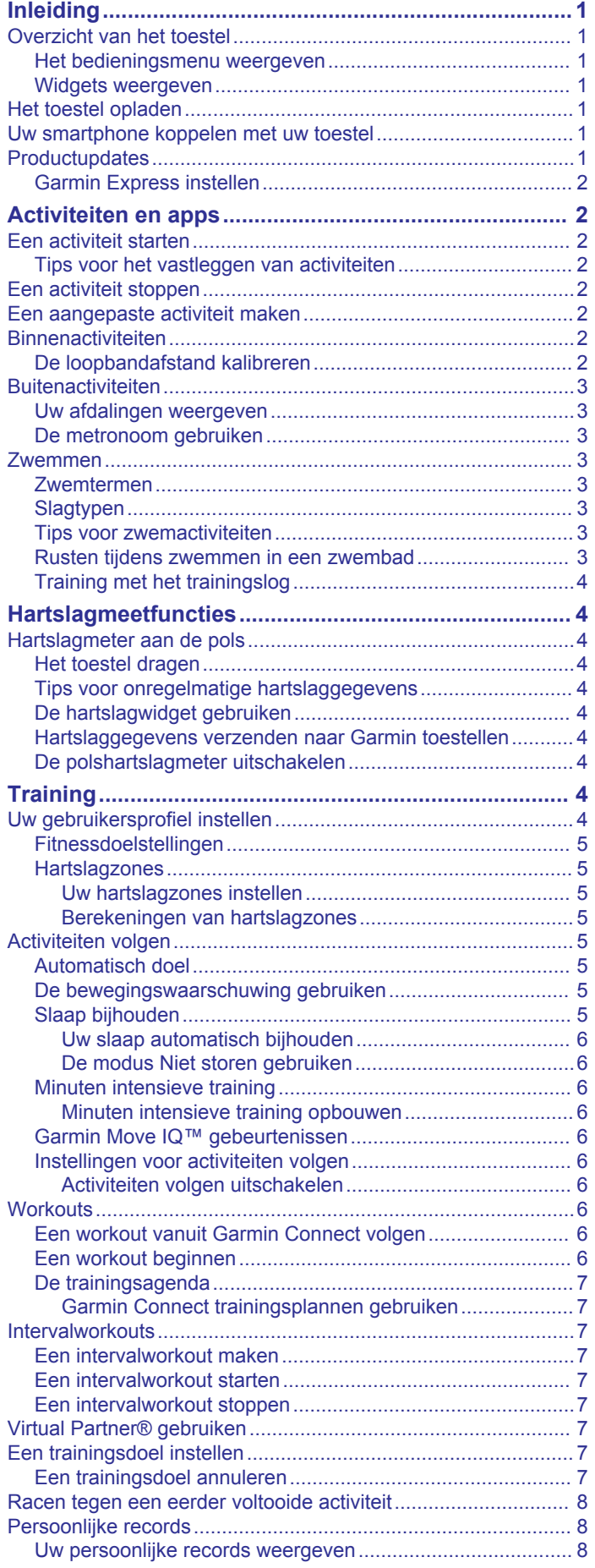

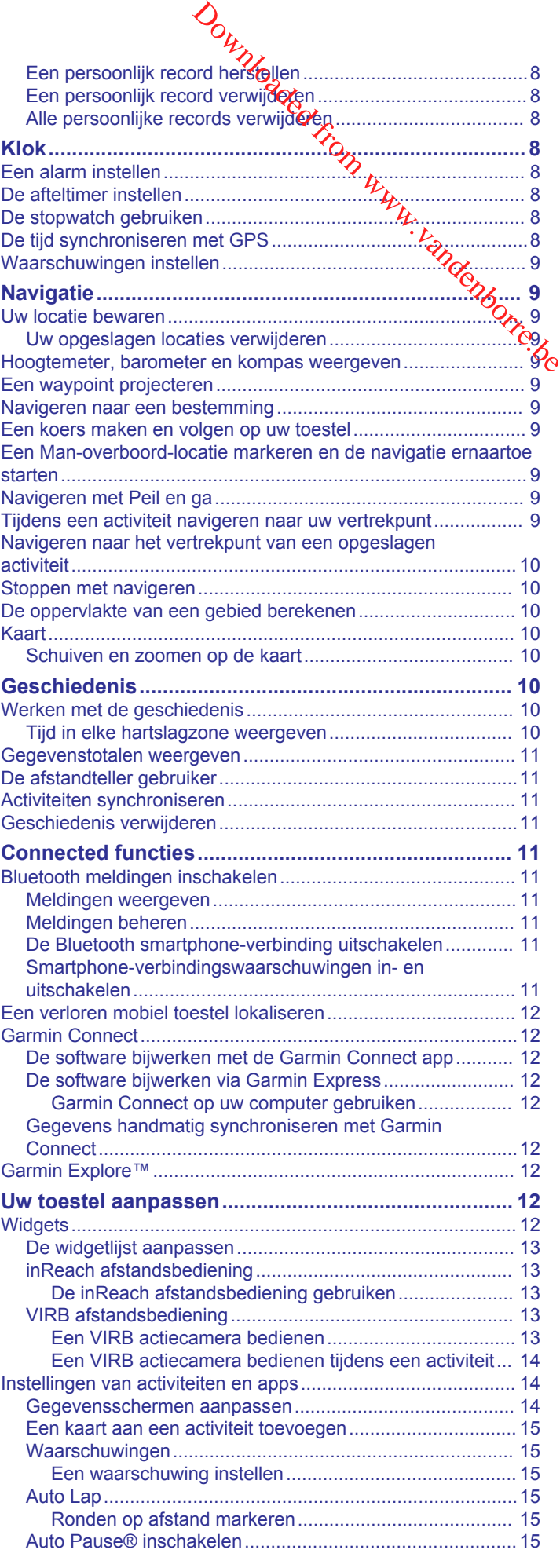

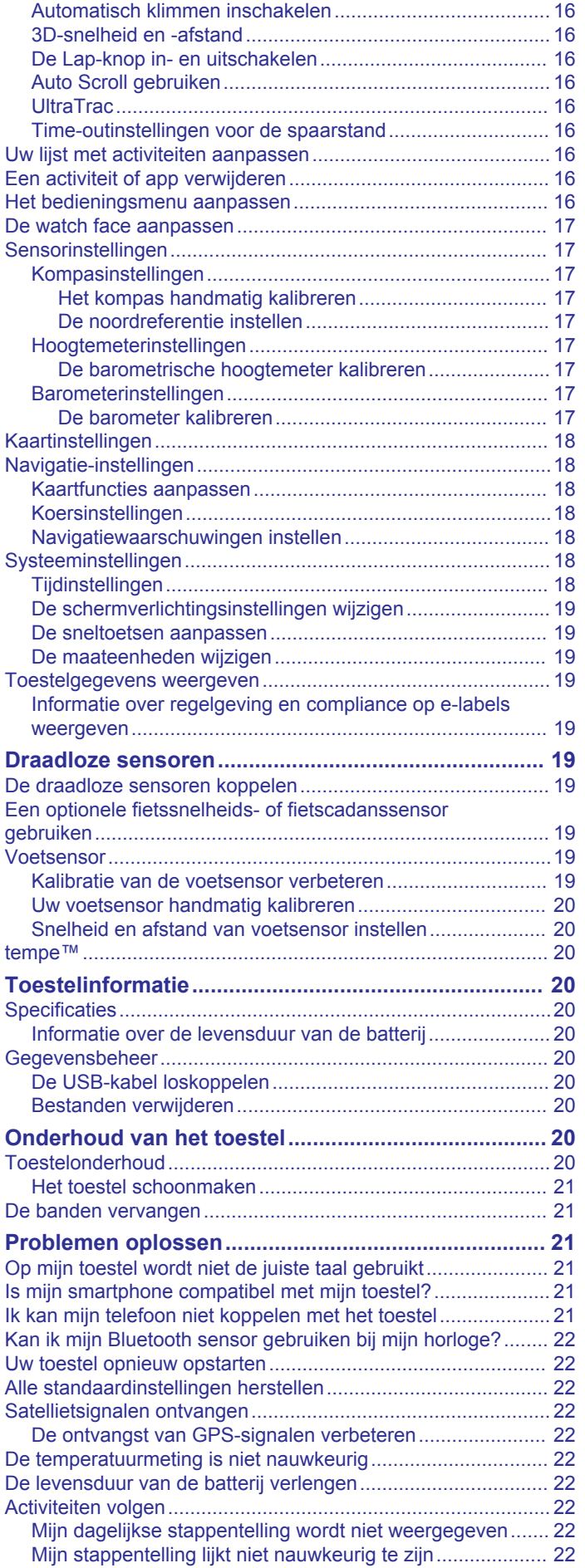

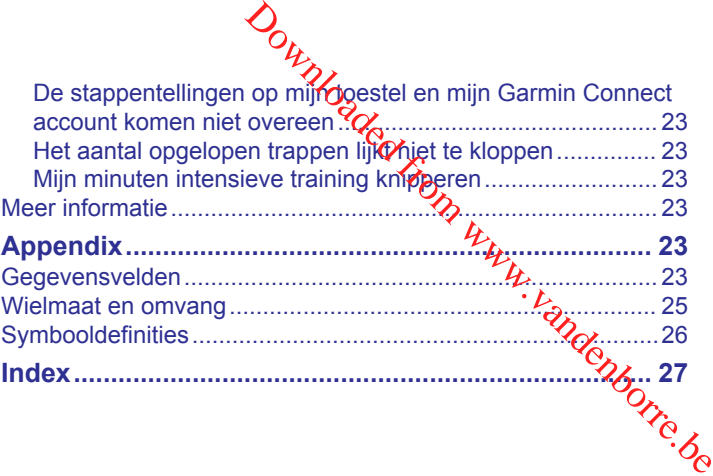

## **Inleiding**

#### **WAARSCHUWING**

<span id="page-4-0"></span>Lees de gids *Belangrijke veiligheids- en productinformatie* in de verpakking voor productwaarschuwingen en andere belangrijke informatie.

Raadpleeg altijd een arts voordat u een trainingsprogramma begint of wijzigt.

## **Overzicht van het toestel**

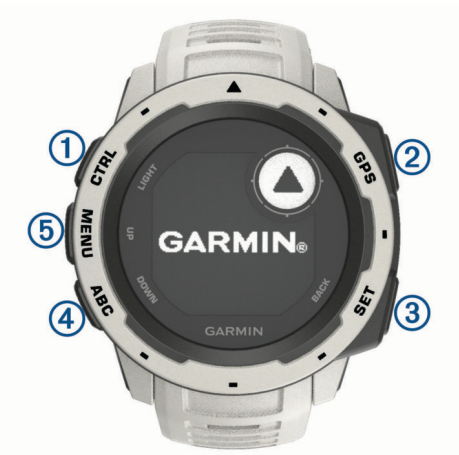

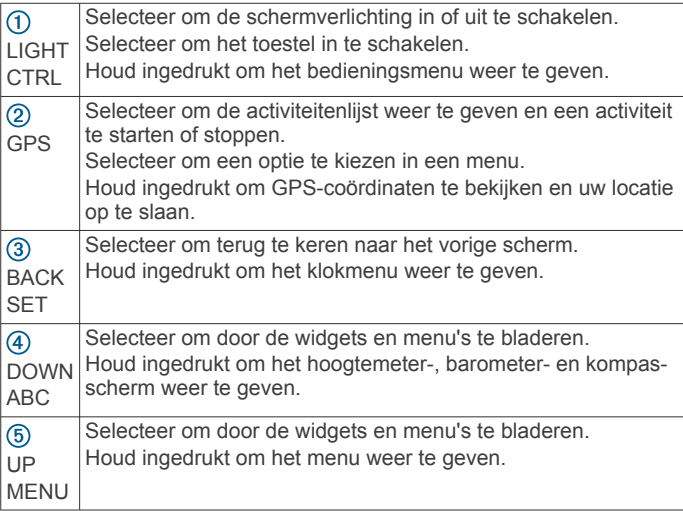

#### **Het bedieningsmenu weergeven**

In het bedieningsmenu staan opties om bijvoorbeeld de stealthmodus in te schakelen, de knoppen te vergrendelen of het toestel uit te schakelen.

**OPMERKING:** U kunt de opties toevoegen aan het bedieningsmenu, de volgorde ervan wijzigen en ze verwijderen (*[Het bedieningsmenu aanpassen](#page-19-0)*, pagina 16).

**1** Houd **CTRL** ingedrukt in een scherm.

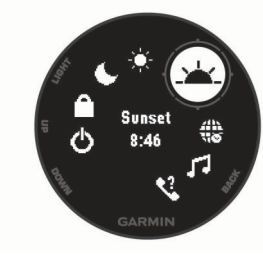

**2** Druk op **UP** of **DOWN** om door de opties te bladeren.

#### **Widgets weergeven**

Uw toestel wordt geleverd met diverse, vooraf geïnstalleerde widgets en als u uw toestel koppelt wet een smartphone zijn er nog meer widgets beschikbaar. **ORANGE SERVING**<br>
ORANGE SERVICE SERVICE THE RESERVED ON THE RESERVED ON A BOOK OF THE RESERVED ON A BOOK CONTROLLED THE RESERVED ON A BUT THE RESERVED SUPPORT ON A BUT THE RESERVED ON A BUT THE RESERVED VIOLET OF THE RESP

- Druk op **UP** of **DOWN**. Het toestel bladert door de beschikbare widgets.
- Druk op GPS om meer opties en functies vooteen widget weer te geven.

#### **Het toestel opladen**

#### **WAARSCHUWING**

Dit toestel bevat een lithium-ionbatterij. Lees de gids *Belangrijke veiligheids- en productinformatie* in de verpakking voor productwaarschuwingen en andere belangrijke informatie.

#### *LET OP*

Om roestvorming te voorkomen, dient u alle contactpunten en de directe omgeving ervan grondig te reinigen en af te drogen voordat u het toestel oplaadt of aansluit op een computer. Raadpleeg de instructies voor reiniging in de appendix.

**1** Steek het kleine uiteinde van de USB-kabel in de oplaadpoort op het toestel.

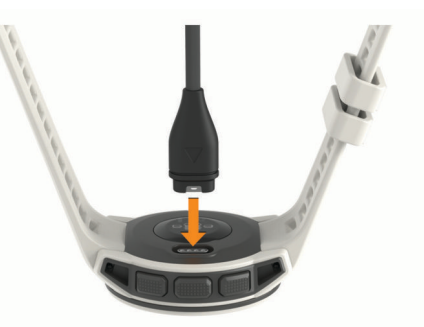

- **2** Steek het grote uiteinde van de USB-kabel in een USBoplaadpoort.
- **3** Laad het toestel volledig op.

#### **Uw smartphone koppelen met uw toestel**

Om gebruik te maken van de connected functies van het Instinct toestel moet het rechtsreeks via de Garmin Connect™ app worden gekoppeld, in plaats van via de Bluetooth® instellingen op uw smartphone.

- **1** U kunt de Garmin Connect app via de app store op uw telefoon installeren en openen.
- **2** Houd uw smartphone binnen 10 m (33 ft.) van uw toestel.
- **3** Druk op **CTRL** om het toestel in te schakelen.

De eerste keer dat u het toestel inschakelt, is de koppelmodus ingeschakeld.

**TIP:** Als u de koppelingsmodus handmatig wilt activeren, kunt u **MENU** ingedrukt houden en **Instellingen** > **Koppel telefoon** selecteren.

- **4** Selecteer een optie om uw toestel toe te voegen aan uw Garmin Connect account:
	- Als dit het eerste toestel is dat u koppelt met de Garmin Connect app, volgt u de instructies op het scherm.
	- Als u al een ander toestel met de Garmin Connect app hebt gekoppeld via het **o** of  $\cdots$  menu, selecteert u **Garmin toestellen** > **Voeg toestel toe** en volgt u de instructies op het scherm.

#### **Productupdates**

Installeer Garmin Express™ [\(www.garmin.com/express](http://www.garmin.com/express)) op uw computer. Installeer de Garmin Connect app op uw smartphone. <span id="page-5-0"></span>Op die manier kunt u gemakkelijk gebruikmaken van de volgende diensten voor Garmin® toestellen:

- Software-updates
- Gegevens worden geüpload naar Garmin Connect
- Productregistratie

#### **Garmin Express instellen**

- **1** Sluit het toestel met een USB-kabel aan op uw computer.
- **2** Ga naar [www.garmin.com/express](http://www.garmin.com/express).
- **3** Volg de instructies op het scherm.

## **Activiteiten en apps**

Uw toestel kan worden gebruikt voor binnen-, buiten-, sport- en fitnessactiviteiten. Wanneer u een activiteit start, worden de sensorgegevens weergegeven en vastgelegd op uw toestel. U kunt activiteiten opslaan en delen met de Garmin Connect community.

Ga naar [garmin.com/ataccuracy](http://garmin.com/ataccuracy) voor meer informatie over activiteiten-tracking en de nauwkeurigheid van fitnessgegevens.

## **Een activiteit starten**

Als u een activiteit start, wordt GPS automatisch ingeschakeld (indien vereist).

- **1** Druk op de watch face op **GPS**.
- **2** Selecteer een optie:
	- Selecteer een activiteit uit uw lijst met favorieten.
	- Selecteer <sup>22</sup> en selecteer een activiteit uit de lange activiteitenlijst.
- **3** Ga naar buiten naar een plek met vrij zicht op de lucht tijdens activiteiten waarvoor u een GPS-signaal nodig hebt, en wacht tot het toestel klaar is.

Het toestel is klaar als het uw hartslag weergeeft, GPSsignalen ontvangt (indien nodig) en verbinding maakt met uw draadloze sensoren (indien nodig).

**4** Druk op **GPS** om de activiteitentimer te starten. Het toestel legt alleen activiteitgegevens vast als de activiteitentimer loopt.

#### **Tips voor het vastleggen van activiteiten**

- Laad het toestel op voordat u aan de activiteit begint (*[Het](#page-4-0) [toestel opladen](#page-4-0)*, pagina 1).
- Druk op **UP** of **DOWN** om meer gegevenspagina's weer te geven.

#### **Een activiteit stoppen**

- **1** Druk op **GPS**.
- **2** Selecteer een optie:
	- Als u de activiteit weer wilt hervatten, selecteert u **Hervat**.
	- Als u de activiteit wilt opslaan en wilt terugkeren naar horlogemodus, selecteert u **Sla op** > **OK**.
	- Als u de activiteit wilt onderbreken en later wilt hervatten, selecteert u **Hervat later**.
	- Selecteer **Terug naar start** > **TracBack** om langs de afgelegde route naar het startpunt van uw activiteit te navigeren.

**OPMERKING:** Deze functie is alleen beschikbaar voor activiteiten waarbij GPS wordt gebruikt.

• Selecteer **Terug naar start** > **Rechte lijn** om via het meest directe pad naar het startpunt van uw activiteit te navigeren.

**OPMERKING:** Deze functie is alleen beschikbaar voor activiteiten waarbij GPS wordt gebruikt.

• Als u de activiteit wilt verwijderen en wilt terugkeren naar horlogemodus, selecteert *Gooi* weg > Ja.

**OPMERKING:** Na het stoppen van de activiteit, wordt deze na 30 minuten automatisch op het toestel opgeslagen.

## **Een aangepaste activiteit maken**

- **1** Druk op de watch face op **GPS**.
- **2** Selecteer **Voeg toe**.
- **3** Selecteer een optie:
- Selecteer **Kopieer activiteit** om uw aangepaste actitieit te maken op basis van een van uw opgeslagen activiteiten. Downloaded from www.vandenborre.be
	- Selecteer **Overig** om een nieuwe aangepaste activiteit te maken.
- **4** Selecteer indien nodig een activiteittype.
- **5** Selecteer een naam of voer een aangepaste naam in. Identieke activiteitnamen zijn voorzien van een volgnummer, bijvoorbeeld: Fiets(2).
- **6** Selecteer een optie:
	- Selecteer een optie om bepaalde activiteitinstellingen aan te passen. U kunt bijvoorbeeld de gegevensschermen of automatische functies aanpassen.
	- Selecteer **OK** om de aangepaste activiteit op te slaan en te gebruiken.
- **7** Selecteer **Ja** om de activiteit aan uw lijst met favorieten toe te voegen.

#### **Binnenactiviteiten**

Het Instinct toestel kan worden gebruikt voor training binnenshuis, zoals hardlopen op een binnenbaan of fietsen op een hometrainer. GPS is uitgeschakeld voor binnenactiviteiten (*[Instellingen van activiteiten en apps](#page-17-0)*, pagina 14).

Als hardlopen of wandelen met GPS is uitgeschakeld, worden snelheid, afstand en cadans berekend met behulp van de versnellingsmeter in het toestel. De versnellingsmeter voert automatisch een kalibratie uit. De nauwkeurigheid van de snelheid-, afstand- en cadansgegevens verbetert na een aantal hardloopsessies of wandelingen in de buitenlucht met behulp van GPS.

**TIP:** Als u de handrails van de loopband vasthoudt, gaat de nauwkeurigheid omlaag. U kunt gebruikmaken van een optionele voetsensor om uw tempo, afstand en cadans vast te leggen.

Als u met uitgeschakelde GPS fietst, zijn er geen snelheids- en afstandsgegevens beschikbaar, tenzij u over een optionele sensor beschikt die deze gegevens naar het toestel verzendt, zoals een snelheids- of cadanssensor.

#### **De loopbandafstand kalibreren**

Als u nauwkeurigere afstanden voor het hardlopen op de loopband wilt vastleggen, kalibreert u de loopbandafstand nadat u minimaal 1,5 km (1 mijl) op de loopband hebt gelopen. Als u verschillende loopbanden gebruikt, kunt u de loopbandafstand handmatig kalibreren op elke loopband of na elke hardloopsessie.

- **1** Begin een loopbandactiviteit (*Een activiteit starten*, pagina 2).
- **2** Laat de loopband draaien totdat uw Instinct toestel ten minste 1,5 km (1 mijl) heeft opgenomen.
- **3** Druk op **GPS** nadat u uw hardloopsessie hebt voltooid.
- **4** Selecteer een optie:

voltooien.

Als u de loopbandafstand voor de eerste keer wilt kalibreren, selecteert u **Sla op**. U wordt gevraagd de kalibratie van de loopband te

- <span id="page-6-0"></span>Als u de loopbandafstand na de eerste kalibratie handmatig wilt kalibreren, selecteert u **Kalibreren/opsl** > **Ja**.
- **5** Bekijk de gelopen afstand op het scherm van de loopband en voer de afstand in op uw toestel.

#### **Buitenactiviteiten**

Het Instinct toestel wordt geleverd met een aantal vooraf geladen apps voor buitenactiviteiten, zoals hardlopen en fietsen. Bij buitenactiviteiten wordt GPS ingeschakeld. U kunt nieuwe activiteiten toevoegen op basis van standaardactiviteiten, zoals wandelen of roeien. U kunt ook aangepaste activiteiten aan uw toestel toevoegen (*[Een aangepaste activiteit maken](#page-5-0)*, pagina 2).

#### **Uw afdalingen weergeven**

Uw toestel legt de gegevens over elke afdaling tijdens het skiën of snowboarden vast met de automatische functie voor afdalingen. Deze functie wordt standaard ingeschakeld voor afdalingen tijdens het skiën en snowboarden. De nieuwe afdalingen worden automatisch geregistreerd op basis van uw bewegingen. De timer wordt gepauzeerd wanneer u niet meer afdaalt en wanneer u in de skilift staat. De timer blijft in de pauzestand staan zolang u in de skilift bent. U kunt de afdaling vervolgen om de timer weer te starten. U kunt de gegevens over de afdaling bekijken op het pauzescherm of terwijl de timer loopt.

- **1** Start een ski- of snowboardactiviteit.
- **2** Houd **MENU** ingedrukt.
- **3** Selecteer **Bekijk afdalingen**.
- **4** Druk op **UP** en **DOWN** om details over uw laatste afdaling, over uw huidige afdaling of over al uw afdalingen te bekijken.

Op de schermen worden de tijd, afgelegde afstand, maximumsnelheid, gemiddelde snelheid en totale daling weergegeven.

#### **De metronoom gebruiken**

De metronoomfunctie laat met een regelmatig ritme tonen horen die u helpen uw prestaties te verbeteren door te trainen in een snellere, tragere of vaste cadans.

**OPMERKING:** Deze functie is niet beschikbaar voor alle activiteiten.

- **1** Druk op de watch face op **GPS**.
- **2** Selecteer een activiteit.
- **3** Houd **MENU** ingedrukt.
- **4** Selecteer de activiteitinstellingen.
- **5** Selecteer **Metronoom** > **Status** > **Aan**.
- **6** Selecteer een optie:
	- Selecteer **Slagen/minuut** om een waarde in te voeren op basis van de cadans die u wilt aanhouden.
	- Selecteer **Waarschuw.freq.** om de frequentie van de tikken aan te passen.
	- Selecteer **Geluiden** om de toon en trillingen van de metronoom aan te passen.
- **7** Selecteer zo nodig **Bekijk** om de metronoomtonen te beluisteren voordat u gaat hardlopen.
- **8** Ga hardlopen (*[Een activiteit starten](#page-5-0)*, pagina 2). De metronoom wordt automatisch gestart.
- **9** Druk op **UP** of **DOWN** tijdens het hardlopen om het metronoomscherm weer te geven.
- **10**Houd zo nodig **MENU** ingedrukt om de metronoominstellingen te wijzigen.

## **Zwemmen**

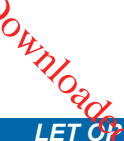

Het toestel is uitsluitend bedoeld voor zwemmen aan de oppervlakte. Duiken met het toestel kan schade aan het toestel veroorzaken en leidt ertoe dat de garantie komt te vervallen. **OCK LET OFT**<br> **CONTROVER A**<br> **CONTROVER AN SPACE AND SPACE AND SPACE AN SPACE AND SPACE AND SPACE AND SPACE AND SET AND SPACE AND SPACE AND SPACE AND SPACE AND SPACE AND SPACE AND SPACE AND SPACE AND SPACE AND SPACE AND S** 

OPMERKING: Het toestel kan geen polshartslaggegevens vastleggen tijdens het zwemmen.

#### **Zwemtermen**

**Baan**: Eén keer de lengte van het zwembad.

- **Interval**: Een of meer opeenvolgende banen. Een nieuwe interval begint na een rustperiode.
- **Slaglengte**: Er wordt een slag geteld elke keer dat uw arm waaraan het toestel is bevestigd een volledige cyclus voltooit.
- **Swolf**: Uw swolfscore is de som van de tijd voor één baanlengte plus het aantal slagen voor die baan. Bijvoorbeeld 30 seconden plus 15 slagen levert een swolfscore van 45 op. Swolf is een meeteenheid voor zwemefficiency en, net als bij golf, een lage score is beter dan een hoge.
- **Kritieke zwemsnelheid (CSS)**: Uw CSS is de theoretische snelheid die u zonder uitputting continu kunt aanhouden. U kunt uw CSS gebruiken om uw trainingstempo te bepalen en uw verbetering bij te houden.

#### **Slagtypen**

Identificatie van het type slag is alleen beschikbaar voor zwemmen in een zwembad. Het type slag wordt aan het eind van een baan weergegeven. Slagtypen worden weergegeven in uw zwemgeschiedenis en in uw Garmin Connect account. U kunt ook een slagtype selecteren als een aangepast gegevensveld (*[Gegevensschermen aanpassen](#page-17-0)*, pagina 14).

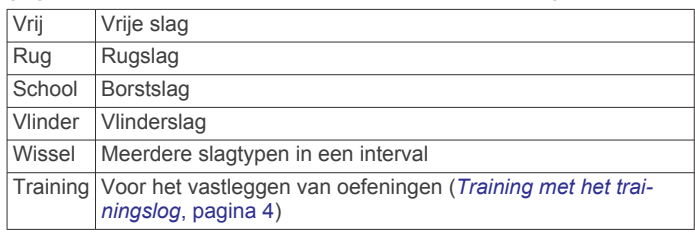

#### **Tips voor zwemactiviteiten**

• Volg de instructies op het scherm om de grootte van het zwembad te selecteren of een aangepaste grootte in te voeren voordat u een zwemactiviteit start.

Als u weer een zwemactiviteit in een zwembad start, gebruikt het toestel de grootte van dit zwembad. U kunt MENU ingedrukt houden, de activiteitsinstellingen selecteren en Grootte van bad selecteren om de grootte te wijzigen.

• Druk op **BACK** om een rustpauze vast te leggen tijdens het zwemmen in een zwembad.

Het toestel legt automatisch de zwemintervallen en de banen voor zwemmen in een zwembad vast.

#### **Rusten tijdens zwemmen in een zwembad**

Op het standaardrustscherm worden twee rust-timers weergegeven. Ook worden het tijdstip en de afstand van het laatste voltooide interval weergegeven.

**OPMERKING:** Tijdens een rustperiode worden geen zwemgegevens vastgelegd.

**1** Selecteer tijdens uw zwemactiviteit **BACK** om een rustperiode te starten.

De schermweergave verandert in witte tekst op een zwarte achtergrond en het rustscherm wordt weergegeven.

- **2** Druk tijdens een rustperiode op **UP** of **DOWN** om andere gegevensschermen weer te geven (optioneel).
- **3** Druk op **BACK** en ga verder met zwemmen.

<span id="page-7-0"></span>**4** Herhaal de procedure voor volgende rustintervallen.

#### **Training met het trainingslog**

De trainingslogfunctie is alleen beschikbaar voor zwemmen in een zwembad. Met deze functie kunt u handmatig kick setoefeningen, zwemoefeningen met één arm of andere zwemoefeningen vastleggen die afwijken van de vier belangrijkste zwemslagen.

- **1** Druk tijdens uw zwemactiviteit op **UP** of **DOWN** om het oefeninglogscherm weer te geven.
- **2** Druk op **BACK** om de oefeningstimer te starten.
- **3** Druk op **BACK** na afloop van uw oefeninginterval.

De oefeningstimer stopt, maar de activiteitentimer blijft de hele zwemsessie vastleggen.

- **4** Selecteer een afstand voor de voltooide oefening. Afstandsinstellingen worden gebaseerd op de voor het activiteitenprofiel geselecteerde zwembadafmetingen.
- **5** Selecteer een optie:
	- Druk op **BACK** als u een andere oefeninginterval wilt starten.
	- Druk op **UP** of **DOWN** om terug te keren naar de zwemtrainingsschermen en een zweminterval te starten.

## **Hartslagmeetfuncties**

Dit Instinct toestel heeft een polshartslagmeter en is ook compatibel met borsthartslagmeters (apart verkrijgbaar). In de hartslagwidget kunt u hartslaggegevens bekijken. Als de gegevens van zowel de polshartslag als de borsthartslag beschikbaar zijn zodra u een activiteit start, gebruikt uw toestel de borsthartslaggegevens.

## **Hartslagmeter aan de pols**

#### **Het toestel dragen**

- Draag het toestel om uw pols, boven uw polsgewricht.
	- **OPMERKING:** Het toestel dient stevig vast te zitten, maar niet te strak. Voor een nauwkeurigere hartslagmeting, mag het toestel tijdens het hardlopen of de training niet bewegen.

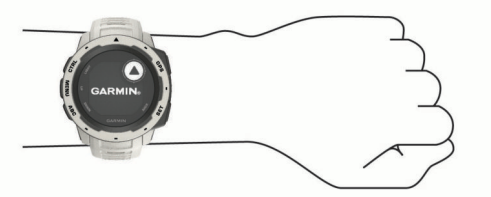

**OPMERKING:** De optische sensor bevindt zich aan de achterkant van het toestel.

- Raadpleeg *Tips voor onregelmatige hartslaggegevens*, pagina 4 voor meer informatie over de hartslag aan de pols.
- Ga naar [garmin.com/ataccuracy](http://garmin.com/ataccuracy) voor meer informatie over nauwkeurigheid.
- Ga voor meer informatie over onderhoud en ondersteuning voor uw toestel naar [www.garmin.com/fitandcare.](http://www.garmin.com/fitandcare)

#### **Tips voor onregelmatige hartslaggegevens**

Als hartslaggegevens onregelmatig zijn of niet worden weergegeven, kunt u deze tips proberen.

- Zorg dat uw onderarm schoon en droog is voordat u het toestel omdoet.
- Zorg dat de huid onder het toestel niet is ingesmeerd met zonnebrandcrème, lotion of insectenwerende middelen.
- Zorg dat de hartslagsensor aan de achterkant van het toestel niet wordt bekrast.
- Draag het toestel om uw pols, boven uw polsgewricht. Het toestel dient stevig vast te zitten, maar niet te strak.
- Wacht tot het pictogram  $\bullet$  constraint voordat u aan uw activiteit begint.
- Voer gedurende 5 tot 10 minuten een warming-up uit en meet uw hartslag voordat u aan uw workbut begint.

**OPMERKING:** Voer bij koud weer de warming-up binnen uit.

• Spoel het toestel na elke training af met schoon water.

#### **De hartslagwidget gebruiken**

De widget geeft uw huidige hartslag in slagen per minuut (bpm) en een grafiek van uw hartslag gedurende de afgelopen 4 uur weer  $\mathcal{O}_\mu$ <br>
The visit of the solution with properties and the strain with the vast te ziften mean interest to strain the strain and the strain of the strain of the straining and the straining at met school figure.<br>
The st

**1** Selecteer op de wijzerplaat **UP** of **DOWN** om de hartslagwidget weer te geven.

**OPMERKING:** U moet mogelijk de widget toevoegen aan uw widgetlijst (*[De widgetlijst aanpassen](#page-16-0)*, pagina 13).

**2** Selecteer **GPS** om de gemiddelde waarden van uw hartslag in rust in de afgelopen 7 dagen weer te geven.

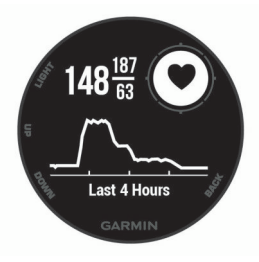

#### **Hartslaggegevens verzenden naar Garmin toestellen**

U kunt uw hartslaggegevens verzenden vanaf uw Instinct toestel en bekijken op gekoppelde Garmin toestellen.

**OPMERKING:** Het verzenden van hartslaggegevens verkort de levensduur van batterij.

- **1** Houd **MENU** ingedrukt vanuit de hartslagwidget.
- **2** Selecteer **Hartslagopties** > **Deel hartslag**.

Het Instinct toestel begint uw hartslaggegevens te verzenden en (« $\blacktriangledown$  wordt weergegeven.

**OPMERKING:** U kunt alleen de hartslagwidget bekijken terwijl u vanuit de hartslagwidget hartslaggegevens verzendt.

**3** Koppel uw Instinct toestel met uw Garmin ANT+® compatibele toestel.

**OPMERKING:** De aanwijzingen voor het koppelen verschillen voor ieder Garmin compatibel toestel. Raadpleeg uw gebruikershandleiding.

**TIP:** Selecteer een willekeurige knop en selecteer Ja om het verzenden van uw hartslaggegevens te stoppen.

#### **De polshartslagmeter uitschakelen**

De standaardwaarde voor de instelling Polshartslag is Automatisch. Het toestel gebruikt automatisch de polshartslagmeter, tenzij u een ANT+ hartslagmeter koppelt met het toestel.

- **1** Houd **MENU** ingedrukt vanuit de hartslagwidget.
- **2** Selecteer **Hartslagopties** > **Status** > **Uit**.

## **Training**

## **Uw gebruikersprofiel instellen**

U kunt uw instellingen voor geslacht, geboortejaar, lengte, gewicht en hartslagzone bijwerken. Het toestel gebruikt deze informatie om nauwkeurige trainingsgegevens te berekenen.

- **1** Houd **MENU** ingedrukt.
- **2** Selecteer **Instellingen** > **Gebruikersprofiel**.

#### <span id="page-8-0"></span>**3** Selecteer een optie.

#### **Fitnessdoelstellingen**

Als u uw hartslagzones kent, kunt u uw conditie meten en verbeteren door de onderstaande principes te begrijpen en toe te passen.

- Uw hartslag is een goede maatstaf voor de intensiteit van uw training.
- Training in bepaalde hartslagzones kan u helpen uw cardiovasculaire capaciteit en kracht te verbeteren.

Als u uw maximale hartslag kent, kunt u de tabel (*Berekeningen van hartslagzones*, pagina 5) gebruiken om de beste hartslagzone te bepalen voor uw fitheidsdoeleinden.

Als u uw maximale hartslag niet kent, gebruik dan een van de rekenmachines die beschikbaar zijn op internet. Bij sommige sportscholen en gezondheidscentra kunt u een test doen om de maximale hartslag te meten. De standaard maximale hartslag is 220 min uw leeftijd.

#### **Hartslagzones**

Vele atleten gebruiken hartslagzones om hun cardiovasculaire kracht te meten en te verbeteren en om hun fitheid te verbeteren. Een hartslagzone is een bepaald bereik aan hartslagen per minuut. De vijf algemeen geaccepteerde hartslagzones zijn genummerd van 1 tot 5 op basis van oplopende intensiteit. Over het algemeen worden hartslagzones berekend op basis van de percentages van uw maximale hartslag.

#### *Uw hartslagzones instellen*

Het toestel gebruikt uw gebruikersprofiel uit de basisinstellingen om uw standaard hartslagzones te bepalen. U kunt afzonderlijke hartslagzones voor verschillende sportprofielen instellen, zoals hardlopen, fietsen en zwemmen. Stel uw maximale hartslag in voor de meest nauwkeurige caloriegegevens tijdens uw activiteit. U kunt ook iedere hartslagzone en uw hartslag in rust handmatig opgeven. U kunt uw zones handmatig aanpassen op het toestel of via uw Garmin Connect account.

- **1** Houd op de watch face **MENU** ingedrukt.
- **2** Selecteer **Instellingen** > **Gebruikersprofiel** > **Hartslag**.
- **3** Selecteer **Maximum hartslag** en voer uw maximale hartslag in.
- **4** Selecteer **Rust HS** en geef uw hartslag in rust op.

U kunt de gemiddelde hartslag in rust op basis van uw toestel gebruiken, of u kunt een aangepaste hartslag in rust instellen.

- **5** Selecteer **Zones** > **Op basis van**.
- **6** Selecteer een optie:
	- Selecteer **BPM** om de zones in aantal hartslagen per minuut weer te geven en te wijzigen.
	- Selecteer **% Max. HS** om de zones als een percentage van uw maximale hartslag weer te geven en te wijzigen.
	- Selecteer **%HSR** om de zones als een percentage van uw hartslagreserve weer te geven en te wijzigen (maximale hartslag min hartslag in rust).
- **7** Selecteer een zone en voer een waarde in voor elke zone.
- **8** Selecteer **Sporthartslag toev** en selecteer een sportprofiel om een afzonderlijke hartslagzone in te stellen (optioneel).

#### *Berekeningen van hartslagzones*

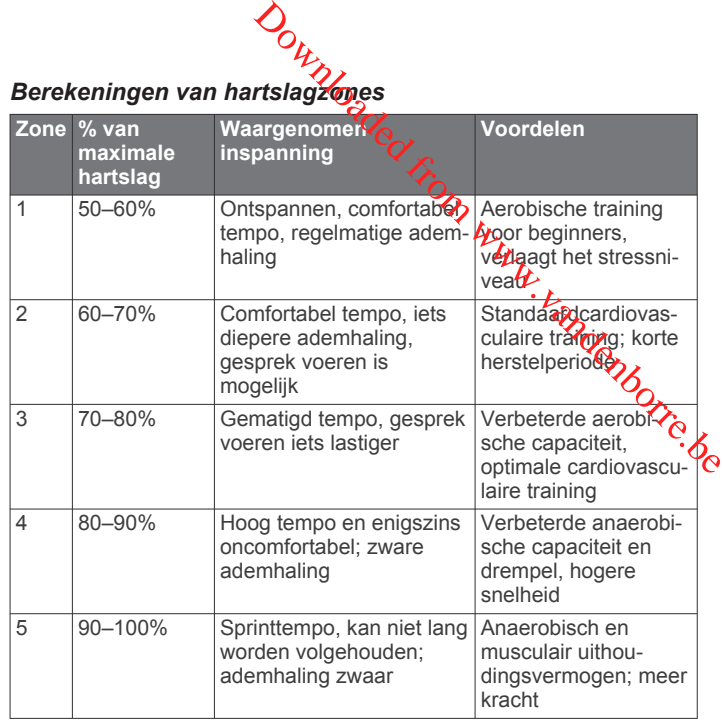

#### **Activiteiten volgen**

De functie voor het volgen van activiteiten houdt uw dagelijkse stappentelling, afgelegde afstand, minuten intensieve training, opgelopen trappen, verbrande calorieën en slaapstatistieken bij voor elke vastgelegde dag. Uw verbrande calorieën omvatten uw gewone stofwisseling plus door activiteiten verbrande calorieën.

Het aantal stappen dat u gedurende de dag hebt gezet, wordt weergegeven in de stappenwidget. Het aantal stappen wordt regelmatig bijgewerkt.

Ga naar [garmin.com/ataccuracy](http://garmin.com/ataccuracy) voor meer informatie over activiteiten-tracking en de nauwkeurigheid van fitnessgegevens.

#### **Automatisch doel**

Uw toestel maakt automatisch een dagelijks stapdoel dat is gebaseerd op uw voorgaande activiteitenniveaus. Wanneer u tijdens de dag beweegt, toont het toestel hoe u het aantal stappen van uw stapdoel nadert  $(1)$ .

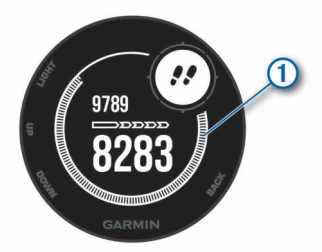

Als u de functie Automatisch doel niet wilt gebruiken, kunt u een persoonlijk stapdoel instellen via uw Garmin Connect account.

#### **De bewegingswaarschuwing gebruiken**

Langdurig zitten kan leiden tot ongewenste veranderingen in uw metabolisme. De bewegingswaarschuwingen sporen u aan om te blijven bewegen. Na een uur inactiviteit worden Beweeg! en de bewegingsbalk weergegeven. Vervolgens verschijnen extra segmenten in de balk na elke volgende 15 minuten inactiviteit. Het toestel laat ook een pieptoon horen of trilt als geluidssignalen zijn ingeschakeld (*[Systeeminstellingen](#page-21-0)*, [pagina 18](#page-21-0)).

Maak een korte wandeling (minimaal enkele minuten) om de waarschuwing te verwijderen.

#### **Slaap bijhouden**

Het toestel detecteert automatisch uw slaap wanneer u slaapt en het houdt uw bewegingen bij gedurende uw normale

<span id="page-9-0"></span>slaaptijden. U kunt uw normale slaaptijden instellen in de gebruikersinstellingen van uw Garmin Connect account. Slaapstatistieken omvatten het totale aantal uren slaap, slaapniveaus en perioden van beweging tijdens de slaap. U kunt uw slaapstatistieken inzien via uw Garmin Connect account.

**OPMERKING:** Dutjes worden niet aan uw slaapstatistieken toegevoegd. U kunt de modus Niet storen gebruiken om de meldingen en waarschuwingen uit te schakelen; alarmen worden hierdoor niet uitgeschakeld (*De modus Niet storen gebruiken*, pagina 6).

#### *Uw slaap automatisch bijhouden*

- **1** Draag het toestel terwijl u slaapt.
- **2** Upload uw slaapgegevens naar de Garmin Connect site (*[Gegevens handmatig synchroniseren met Garmin Connect](#page-15-0)*, [pagina 12\)](#page-15-0).

U kunt uw slaapstatistieken inzien via uw Garmin Connect account.

#### *De modus Niet storen gebruiken*

U kunt de modus Niet storen gebruiken om de schermverlichting, geluidssignalen en trilsignalen uit te schakelen. U kunt deze modus bijvoorbeeld gebruiken als u slaapt of naar een film kijkt.

**OPMERKING:** U kunt uw normale slaaptijden instellen in de gebruikersinstellingen van uw Garmin Connect account. U kunt de optie Slaaptijd inschakelen in de systeeminstellingen om de modus Niet storen automatisch te activeren tijdens uw normale slaaptijden (*[Systeeminstellingen](#page-21-0)*, pagina 18).

**OPMERKING:** U kunt de opties toevoegen aan het

bedieningsmenu (*[Het bedieningsmenu aanpassen](#page-19-0)*, pagina 16).

- **1** Houd **CTRL** ingedrukt.
- 2 Selecteer **L**.

#### **Minuten intensieve training**

Om uw gezondheid te verbeteren, adviseren organisaties als de World Health Organization, ten minste 150 minuten activiteit per week met gemiddelde inspanning, zoals wandelen met verende tred, of 75 minuten activiteit per week met intensieve inspanning, zoals hardlopen.

Het toestel registreert de intensiviteit van uw activiteit en de tijd die u besteedt aan activiteiten van gemiddelde tot hoge intensiviteit (hartslaggegevens zijn vereist om hoge intensiviteit te kwantificeren). Om het aantal minuten dat u per week wilt besteden aan een intensieve activiteit te behalen, moet u deelnemen aan ten minste 10 opeenvolgende activiteiten van gemiddelde tot hoge intensiviteit. Het toestel telt het aantal minuten gemiddelde intensiviteit op bij het aantal minuten hoge intensiviteit. Na optelling is het totale aantal minuten hoge intensiviteit verdubbeld.

#### *Minuten intensieve training opbouwen*

Uw Instinct toestel berekent het aantal minuten intensieve training door uw hartslaggegevens te vergelijken met uw gemiddelde hartslag in rust. Als de hartslag is uitgeschakeld, berekent het toestel het aantal minuten gemiddelde inspanning door het aantal stappen per minuut te analyseren.

- Begin een activiteit met tijdmeting voor de meest nauwkeurige berekening van het aantal minuten intensieve training.
- Sport minimaal 10 minuten bij een gemiddeld of inspannend intensiteitsniveau.
- Draag uw toestel dag en nacht om uw hartslag in rust zo nauwkeurig mogelijk te meten.

#### **Garmin Move IQ™ gebeurtenissen**

De functie Move IQ detecteert automatisch activiteitspatronen van minimaal 10 minuten, zoals wandelen, hardlopen, fietsen, zwemmen en cross-trainen. U kunt het type en de duur van de gebeurtenis weergeven op uw Garmin Connect tijdlijn, maar

deze worden niet weergegeven in uw lijst met activiteiten, snapshots of nieuwsfeed. U kunteen activiteit met tijdmeting vastleggen op uw toestel als u meer details en nauwkeurigheid wenst.

#### **Instellingen voor activiteiten volgen**

Houd **MENU** ingedrukt en selecteer **Instellingen** > **Activiteiten volgen**.

- Status: Hiermee worden de functies voor het volgen van activiteiten uitgeschakeld.
- **Bewegingsmelding: Geeft een bericht en de bewegingsbalk** weer op de digitale watch face en het stappenscherm. Het toestel laat ook een pieptoon horen of trilt als geluidssignaten zijn ingeschakeld (*Systeeminstellingen*, pagina 18).  $\mathcal{O}_\mu$ <br>gegeveloin uw lijst met activiteiten,<br>ed. U kunteen activiteit met tijdmeting<br>tei als u meet details en nauwkeurigheid<br>en selecteer **Instellingen** > **Activiteiten**<br>en selecteer **Instellingen** > **Activiteiten**<br>a
- **Doelwaarschuwingen**: Hiermee kunt u doelwaarschuwingen aan- en uitzetten of ze alleen uitzetten tijdens activiteiten. Doelwaarschuwingen worden weergegeven voor uw dagelijkse stappendoel, het doel voor het dagelijkse aantal opgelopen trappen en het doel voor het wekelijkse aantal minuten intensieve training.
- **Move IQ**: Hiermee kunt u Move IQ gebeurtenissen in- en uitschakelen.

#### *Activiteiten volgen uitschakelen*

Als u het volgen van activiteiten uitschakelt, worden het aantal stappen, het aantal opgelopen trappen, het aantal minuten intensieve training, uw slaaptijd en Move IQ gebeurtenissen niet vastgelegd.

- **1** Houd **MENU** ingedrukt.
- **2** Selecteer **Instellingen** > **Activiteiten volgen** > **Status** > **Uit**.

#### **Workouts**

U kunt aangepaste workouts maken met doelen voor elke workoutstap en voor verschillende afstanden, tijden en calorieën. U kunt workouts maken en meer workouts zoeken met Garmin Connect of een trainingsplan selecteren met ingebouwde workouts en deze overzetten naar uw toestel.

U kunt workouts plannen met behulp van Garmin Connect. U kunt workouts van tevoren plannen en ze opslaan in het toestel.

#### **Een workout vanuit Garmin Connect volgen**

Voordat u een workout kunt downloaden van Garmin Connect, moet u beschikken over een Garmin Connect account (*[Garmin](#page-15-0) Connect*[, pagina 12\)](#page-15-0).

- **1** Selecteer een optie:
	- Open de Garmin Connect app.
	- Ga naar [connect.garmin.com.](http://connect.garmin.com)
- **2** Selecteer **Training** > **Workouts**.
- **3** Zoek een workout of maak een nieuwe workout en sla deze op.
- 4 Selecteer  $\uparrow$  of **Verzend naar toestel**.
- **5** Volg de instructies op het scherm.

#### **Een workout beginnen**

Voordat u een workout kunt beginnen, moet u een workout downloaden van uw Garmin Connect account.

- **1** Druk op de watch face op **GPS**.
- **2** Selecteer een activiteit.
- **3** Houd **MENU** ingedrukt.
- **4** Selecteer **Training** > **Mijn workouts**.
- **5** Selecteer een workout.

**OPMERKING:** Alleen workouts die compatibel zijn met de geselecteerde activiteit worden in de lijst weergegeven.

- **6** Selecteer **Start workout**.
- **7** Druk op **GPS** om de activiteitentimer te starten.

<span id="page-10-0"></span>Nadat een workout is gestart, geeft het toestel de verschillende onderdelen van de workout, stapnotities (optioneel), het doel (optioneel) en de huidige workoutgegevens weer.

#### **De trainingsagenda**

De trainingsagenda op uw toestel is een uitbreiding van de trainingsagenda of het trainingsschema dat u hebt ingesteld in Garmin Connect. Nadat u workouts hebt toegevoegd aan de Garmin Connect agenda kunt u ze naar uw toestel verzenden. Alle geplande workouts die naar het toestel worden verzonden, worden in de trainingsagenda op datum weergegeven. Als u een dag selecteert in de trainingsagenda, kunt u de workout weergeven of uitvoeren. De geplande workout blijft aanwezig op uw toestel, ongeacht of u deze voltooit of overslaat. Als u geplande workouts verzendt vanaf Garmin Connect, wordt de bestaande trainingsagenda overschreven.

#### *Garmin Connect trainingsplannen gebruiken*

Voordat u een trainingsplan kunt downloaden en gebruiken vanaf Garmin Connect, moet u over een Garmin Connect account beschikken (*[Garmin Connect](#page-15-0)*, pagina 12), en moet u het Instinct toestel met een compatibele smartphone koppelen.

- **1** Selecteer in de Garmin Connect app,  $\equiv$  of  $\cdots$ .
- **2** Selecteer **Training** > **Trainingsplannen**.
- **3** Selecteer en plan een trainingsplan.
- **4** Volg de instructies op het scherm.
- **5** Bekijk het trainingsplan in uw agenda.

#### **Intervalworkouts**

U kunt intervalworkouts maken op basis van afstand of tijd. Het toestel slaat uw aangepaste intervalworkouts op totdat u een nieuwe intervalworkout maakt. U kunt een interval met een open einde gebruiken voor het vastleggen van uw workoutgegevens wanneer u een bekende afstand aflegt.

#### **Een intervalworkout maken**

- **1** Druk op de watch face op **GPS**.
- **2** Selecteer een activiteit.
- **3** Houd **MENU** ingedrukt.
- **4** Selecteer **Training** > **Intervallen** > **Wijzig** > **Interval** > **Type**.
- **5** Selecteer **Afstand**, **Tijd** of **Open**.

**TIP:** U kunt een interval met een open einde maken door het type in te stellen op Open.

- **6** Selecteer indien nodig **Duur**, voer een afstands- of tijdsintervalwaarde voor de workout in en selecteer het  $\checkmark$ .
- **7** Druk op **BACK**.
- **8** Selecteer **Rust** > **Type**.
- **9** Selecteer **Afstand**, **Tijd** of **Open**.
- **10**Voer indien nodig een waarde in voor de afstand of tijd van het rustinterval en selecteer het  $\blacktriangledown$ .
- **11**Druk op **BACK**.

**12**Selecteer een of meer opties:

- Selecteer **Herhaal** om het aantal herhalingen in te stellen.
- Selecteer **Warm-up** > **Aan** om een warming-up met een open einde toe te voegen aan uw workout.
- Selecteer **Cooldown** > **Aan** om een coolingdown met een open einde toe te voegen aan uw workout.

#### **Een intervalworkout starten**

- **1** Druk op de watch face op **GPS**.
- **2** Selecteer een activiteit.
- **3** Houd **MENU** ingedrukt.
- **4** Selecteer **Training** > **Intervallen** > **Start workout**.
- **5** Druk op **GPS** om de activiteitentimer te starten.
- **6** Als uw intervalworkout een warming-up heeft, drukt u op **BACK** om aan het eerste interval te beginnen.
- **7** Volg de instructies op het scherm?

Wanneer u alle intervallen hebt voltooidOwordt een bericht weergegeven.

#### **Een intervalworkout stoppen**

- U kunt op elk moment op **BACK** drukken om het huidige interval of de rustperiode te stoppen en naar hete algende interval of de rustperiode te gaan.
- Nadat alle intervallen en rustperioden zijn voltooid, drug u op **BACK** om de intervalworkout te beëindigen en over te schakelen naar een timer die kan worden gebruikt voor een cooling-down.  $\mathcal{O}_{\mu}$ <br>
but een maarming-up heeft, drukt u op<br>
eerste interval te beginnen.<br>
up het scherm<br>
llen hebt voltooïd wordt een bericht<br> **it stoppen**<br>
to **BACK** drukken om het huidige<br>
riode te stoppen en naar het wolgende<br>
- U kunt op elk gewenst moment op **GPS** drukken om de activiteitentimer te stoppen. U kunt de timer weer starten of de intervalworkout beëindigen.

## **Virtual Partner® gebruiken**

Uw Virtual Partner is een trainingshulpmiddel dat u helpt bij het bereiken van uw trainingsdoelen. U kunt een tempo voor uw Virtual Partner instellen en daartegen racen.

**OPMERKING:** Deze functie is niet beschikbaar voor alle activiteiten.

- **1** Houd **MENU** ingedrukt.
- **2** Selecteer **Instellingen** > **Activiteiten en apps**.
- **3** Selecteer een activiteit.
- **4** Selecteer de activiteitinstellingen.
- **5** Selecteer **Gegevensschermen** > **Voeg toe** > **Virtual Partner**.
- **6** Voer een waarde in voor de snelheid of het tempo.
- **7** Druk op **UP** of **DOWN** om de locatie van het Virtual Partner scherm te wijzigen (optioneel).
- **8** Begin uw activiteit (*[Een activiteit starten](#page-5-0)*, pagina 2).
- **9** Druk op **UP** of **DOWN** om naar het Virtual Partner scherm te bladeren en te zien wie er aan kop ligt.

#### **Een trainingsdoel instellen**

De trainingsdoelfunctie werkt samen met de Virtual Partner functie , zodat u een trainingsdoel kunt instellen voor afstand, afstand en tijd, afstand en tempo of afstand en snelheid. Tijdens uw trainingsactiviteit geeft het toestel u real-time feedback over uw vordering ten aanzien van het bereiken van uw trainingsdoel.

- **1** Druk op de watch face op **GPS**.
- **2** Selecteer een activiteit.
- **3** Houd **MENU** ingedrukt.
- **4** Selecteer **Training** > **Stel een doel in**.
- **5** Selecteer een optie:
	- Selecteer **Alleen afstand** om een vooraf ingestelde afstand te selecteren of voer een aangepaste afstand in.
	- Selecteer **Afstand en tijd** om een afstands- en tijdsdoel te selecteren.
	- Selecteer **Afstand en tempo** of **Afstand en snelheid** om uw afstands- en tempodoel of uw afstands- en snelheidsdoel in te stellen.

Het trainingsdoelscherm wordt weergegeven met daarop uw geschatte finishtijd. De geschatte finishtijd is gebaseerd op uw huidige prestaties en de resterende tijd.

**6** Druk op **GPS** om de activiteitentimer te starten.

#### **Een trainingsdoel annuleren**

- **1** Houd tijdens de activiteit **MENU** ingedrukt.
- **2** Selecteer **Annuleer doel** > **Ja**.

#### <span id="page-11-0"></span>**Racen tegen een eerder voltooide activiteit**

U kunt racen tegen een eerder vastgelegde of gedownloade activiteit. Deze functie werkt samen met de Virtual Partner functie, zodat u tijdens de activiteit kunt zien hoe ver u voor of achter ligt.

**OPMERKING:** Deze functie is niet beschikbaar voor alle activiteiten.

- **1** Druk op de watch face op **GPS**.
- **2** Selecteer een activiteit.
- **3** Houd **MENU** ingedrukt.
- **4** Selecteer **Training** > **Race een activiteit**.
- **5** Selecteer een optie:
	- Selecteer **Uit geschiedenis** om een eerder op uw toestel geregistreerde activiteit te selecteren.
	- Selecteer **Gedownload** om een activiteit te selecteren die u via uw Garmin Connect account hebt gedownload.
- **6** Selecteer de activiteit.

Het Virtual Partner scherm wordt weergegeven met daarop uw geschatte finishtijd.

- **7** Druk op **GPS** om de activiteitentimer te starten.
- **8** Nadat u uw activiteit hebt voltooid, drukt u op **GPS** en selecteert u **Sla op**.

#### **Persoonlijke records**

Bij het voltooien van een activiteit worden op het toestel eventuele nieuwe persoonlijke records weergegeven die u tijdens deze activiteit hebt gevestigd. Tot de persoonlijke records behoren uw snelste tijd over verschillende standaardloopafstanden, en de langste hardloopsessie, rit of zwemafstand.

#### **Uw persoonlijke records weergeven**

- **1** Houd op de watch face **MENU** ingedrukt.
- **2** Selecteer **Geschiedenis** > **Records**.
- **3** Selecteer een sport.
- **4** Selecteer een record.
- **5** Selecteer **Bekijk record**.

#### **Een persoonlijk record herstellen**

U kunt elk persoonlijk record terugzetten op de vorige waarde.

- **1** Houd op de watch face **MENU** ingedrukt.
- **2** Selecteer **Geschiedenis** > **Records**.
- **3** Selecteer een sport.
- **4** Selecteer een record om te herstellen.
- **5** Selecteer **Vorige** > **Ja**.

**OPMERKING:** Opgeslagen activiteiten worden op deze manier niet gewist.

#### **Een persoonlijk record verwijderen**

- **1** Houd op de watch face **MENU** ingedrukt.
- **2** Selecteer **Geschiedenis** > **Records**.
- **3** Selecteer een sport.
- **4** Selecteer een record om te verwijderen.
- **5** Selecteer **Wis record** > **Ja**.

**OPMERKING:** Opgeslagen activiteiten worden op deze manier niet gewist.

#### **Alle persoonlijke records verwijderen**

- **1** Houd op de watch face **MENU** ingedrukt.
- **2** Selecteer **Geschiedenis** > **Records**.
- **3** Selecteer een sport.
- **4** Selecteer **Wis alle records** > **Ja**.

Alleen de records voor die sport worden verwijderd. **OPMERKING:** Opgeslagen activiteiten worden op deze manier niet gewist. manier niet gewist.  $\mathcal{O}_{\mu}$ <br>
por die sport worden verwijderd.<br>
eslagen adaptieten worden op deze<br>  $\mathcal{O}_{\mu}$ <br> **KIOK**<br> **ILEN**<br>
en instellen. U kunt een alankreien keer<br>
senpozen laten afgaan.<br>
t in een scherm.<br>
t in een scherm.

## **Klok**

#### **Een alarm instellen**

U kunt meerdere alarmen instellen. U kunt een alarmééen keer of met regelmatige tussenpozen laten afgaan. **4** Selecteer **Alarmen**<br> **4** Selecteer **Alarmen**.<br> **4** Selecteer **Herhaal** en selecteer wanneer het alarm moet<br> **4** Selecteer **Herhaal** en selecteer wanneer het alarm moet

- **1** Houd **SET** ingedrukt in een scherm.
- **2** Selecteer **Alarmen**.
- **3** Voer de wektijd in.
- worden herhaald (optioneel).
- **5** Selecteer **Geluiden** en vervolgens een type melding (optioneel).
- **6** Selecteer **Schermverlichting** > **Aan** om de schermverlichting in te schakelen bij het alarm (optioneel).
- **7** Selecteer **Label** en kies een beschrijving voor het alarm (optioneel).

## **De afteltimer instellen**

- **1** Houd **SET** ingedrukt in een scherm.
- **2** Selecteer **Timers**.
- **3** Voer de tijd in.
- **4** Selecteer zo nodig een optie om de timer te bewerken:
	- Als u de timer automatisch opnieuw wilt starten nadat deze afloopt, drukt u op **UP** en selecteert u **Herstart automatisch** > **Aan**.
	- Als u een type melding wilt selecteren, drukt u op **UP** en selecteert u **Geluiden**.
- **5** Druk op **GPS** om de timer te starten.

## **De stopwatch gebruiken**

- **1** Houd **SET** ingedrukt in een scherm.
- **2** Selecteer **Stopwatch**.
- **3** Druk op **GPS** om de timer te starten.
- **4** Druk op **SET** om de rondetimer ① opnieuw te starten.

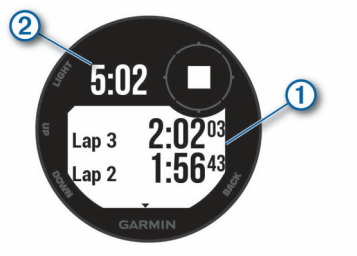

De totale stopwatchtijd 2 blijft lopen.

- **5** Druk op **GPS** om beide timers te stoppen.
- **6** Druk op **UP** en selecteer een optie.

#### **De tijd synchroniseren met GPS**

Telkens wanneer u het toestel inschakelt en er naar satellieten wordt gezocht, worden de tijdzones en het tijdstip automatisch vastgesteld. U kunt de tijd ook handmatig synchroniseren met GPS wanneer u van tijdzone verandert, en kunt u de zomertijd instellen.

- **1** Houd **SET** ingedrukt in een scherm.
- **2** Selecteer **Stel tijd in met GPS**.
- **3** Wacht totdat het toestel satellieten heeft gevonden (*[Satellietsignalen ontvangen](#page-25-0)*, pagina 22).

## <span id="page-12-0"></span>**Waarschuwingen instellen**

- **1** Houd **SET** ingedrukt in een scherm.
- **2** Selecteer **Waarschuwingen**.
- **3** Selecteer een optie:
	- Selecteer **Tot zonsondergang** > **Status** > **Aan**, selecteer **Tijd** en voer de tijd in als u een bepaald aantal minuten of uren voor zonsondergang wilt worden gewaarschuwd met een geluidssignaal.
	- Selecteer **Tot zonsopgang** > **Status** > **Aan**, selecteer **Tijd** en voer de tijd in als u een bepaald aantal minuten of uren voor zonsopgang wilt worden gewaarschuwd met een geluidssignaal.
	- Als u een geluidssignaal wilt instellen voor een naderende storm, selecteert u achtereenvolgens **Storm** > **Aan**, **Snelheid** en de snelheid van de luchtdrukverandering.
	- Selecteer **Per uur** > **Aan** als u elk uur wilt worden gewaarschuwd met een geluidssignaal.

## **Navigatie**

#### **Uw locatie bewaren**

U kunt uw huidige locatie opslaan om er later naartoe terug te kunnen navigeren.

- **1** Houd **GPS** ingedrukt in een scherm.
- **2** Druk op **GPS**.
- **3** Druk indien nodig op **DOWN** om locatiegegevens te bewerken.

#### **Uw opgeslagen locaties verwijderen**

U kunt een opgeslagen locatie verwijderen of de naam en de hoogte- en positiegegevens ervan wijzigen.

- **1** Druk op de watch face op **GPS**.
- **2** Selecteer **Navigeer** > **Opgeslagen locaties**.
- **3** Selecteer een opgeslagen locatie.
- **4** Selecteer een optie om de locatie te bewerken.

## **Hoogtemeter, barometer en kompas weergeven**

Het toestel bevat interne hoogtemeter-, barometer- en kompassensoren met automatische kalibratie.

- **1** Houd **ABC** ingedrukt in een scherm.
- **2** Druk op **UP** of **DOWN** om afzonderlijke hoogtemeter-, barometer- en kompasschermen te bekijken.

## **Een waypoint projecteren**

U kunt een nieuwe locatie maken door de afstand en peiling te projecteren vanaf uw huidige locatie naar een nieuwe locatie.

**OPMERKING:** Mogelijk moet u de app Projecteer waypoint toevoegen aan de lijst met activiteiten en apps.

- **1** Druk op de watch face op **GPS**.
- **2** Selecteer **Projecteer waypoint**.
- **3** Druk op **UP** of **DOWN** om de koers in te stellen.
- **4** Druk op **GPS**.
- **5** Druk op **DOWN** om een meeteenheid te selecteren.
- **6** Druk op **UP** om de afstand in te voeren.
- **7** Druk op **GPS** om op te slaan.

Het geprojecteerde waypoint wordt opgeslagen onder een standaardnaam.

## **Navigeren naar een bestemming**

U kunt uw toestel gebruiken om naar een bestemming te navigeren of om een koers te volger.

- **1** Druk op de watch face op **GPS**.
- **2** Selecteer een activiteit.
- **3** Houd **MENU** ingedrukt.
- **4** Selecteer **Navigatie**.
- **5** Selecteer een categorie.
- **6** Kies een bestemming door de vragen op het schermto beantwoorden. Navigeren naar een bostemming<br>
unt uw toestel gebruiken om fleer een bestemming te<br>
vigeren of om een koers te volgen.<br>
Druk op de watch face op GPS.<br>
Selecteer een activiteit.<br>
Houd MENU ingedrukt.<br>
Selecteer Navigatie.<br>
- **7** Selecteer **Ga naar**.
- **8** Druk op **GPS** om de navigatie te starten.

## **Een koers maken en volgen op uw toestel**

- **1** Druk op de watch face op **GPS**.
- **2** Selecteer een activiteit.
- **3** Houd **MENU** ingedrukt.
- **4** Selecteer **Navigatie** > **Koersen** > **Maak nieuw**.
- **5** Geef een naam op voor de koers en selecteer  $\checkmark$ .
- **6** Selecteer **Voeg locatie toe**.
- **7** Selecteer een optie.
- **8** Herhaal indien nodig de stappen 6 en 7.
- **9** Selecteer **OK** > **Start koers**.

Er wordt navigatie-informatie weergegeven.

**10**Druk op **GPS** om te beginnen met navigeren.

## **Een Man-overboord-locatie markeren en de navigatie ernaartoe starten**

U kunt een Man-overboord-locatie (MOB) opslaan en de navigatie naar dat punt automatisch starten.

**TIP:** U kunt de functie voor het ingedrukt houden van de knoppen aanpassen om toegang te krijgen tot de MOB-functie (*[De sneltoetsen aanpassen](#page-22-0)*, pagina 19).

- **1** Druk op de watch face op **GPS**.
- **2** Selecteer een activiteit.
- **3** Houd **MENU** ingedrukt.
- **4** Selecteer **Navigatie** > **Laatste MOB**.

Er wordt navigatie-informatie weergegeven.

## **Navigeren met Peil en ga**

U kunt het toestel op een object in de verte richten, bijvoorbeeld een watertoren, de richting vergrendelen en dan naar het object navigeren.

- **1** Druk op de watch face op **GPS**.
- **2** Selecteer een activiteit.
- **3** Houd **MENU** ingedrukt.
- **4** Selecteer **Navigatie** > **Peil en ga**.
- **5** Wijs met de bovenkant van de smartwatch naar een object en druk op **GPS**.

Er wordt navigatie-informatie weergegeven.

**6** Druk op **GPS** om te beginnen met navigeren.

#### **Tijdens een activiteit navigeren naar uw vertrekpunt**

U kunt in een rechte lijn of langs de afgelegde route terug navigeren naar het vertrekpunt van uw huidige activiteit. Deze functie is alleen beschikbaar voor activiteiten waarbij GPS wordt gebruikt.

- <span id="page-13-0"></span>**1** Druk tijdens een activiteit op **GPS**.
- **2** Selecteer **Terug naar start** en selecteer een optie:
	- Selecteer **TracBack** om langs de afgelegde route naar het startpunt van uw activiteit te navigeren.
	- Selecteer **Rechte lijn** om in een rechte lijn naar het startpunt van uw activiteit te navigeren.

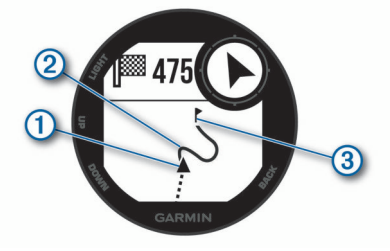

Uw huidige locatie  $(1)$ , het te volgen spoor  $(2)$  en uw bestemming **3** worden op de kaart weergegeven.

#### **Navigeren naar het vertrekpunt van een opgeslagen activiteit**

U kunt in een rechte lijn of langs de door u afgelegde route terug navigeren naar het vertrekpunt van uw activiteit. Deze functie is alleen beschikbaar voor activiteiten waarbij GPS wordt gebruikt.

- **1** Druk op de watch face op **GPS**.
- **2** Selecteer een activiteit.
- **3** Houd **MENU** ingedrukt.
- **4** Selecteer **Navigatie** > **Activiteiten**.
- **5** Selecteer een activiteit.
- **6** Selecteer **Terug naar start** en selecteer een optie:
	- Selecteer **TracBack** om langs de afgelegde route naar het startpunt van uw activiteit te navigeren.
	- Selecteer **Rechte lijn** om in een rechte lijn naar het startpunt van uw activiteit te navigeren.

Op de kaart wordt een lijn weergegeven vanaf uw huidige locatie naar het vertrekpunt van de laatst opgeslagen activiteit.

**OPMERKING:** U kunt de timer starten om te voorkomen dat het toestel terugkeert naar horlogemodus.

**7** Druk op **DOWN** om het kompas weer te geven (optioneel). De pijl wijst naar het startpunt.

#### **Stoppen met navigeren**

- **1** Houd tijdens de activiteit **MENU** ingedrukt.
- **2** Selecteer **Navigatie stoppen**.

#### **De oppervlakte van een gebied berekenen**

Voordat u de oppervlakte van een gebied kunt berekenen, moet u eerst satellietsignalen ontvangen.

- **1** Druk op **GPS** op de watch face.
- **2** Selecteer **Oppervlakteberekening**.
- **3** Loop rond het gebied.

**TIP:** U kunt MENU ingedrukt houden en Pan/Zoom selecteren om de kaart aan te passen (*Schuiven en zoomen op de kaart*, pagina 10).

- **4** Druk op **GPS** om het gebied te berekenen.
- **5** Selecteer een optie:
	- Als u wilt afsluiten zonder op te slaan, selecteert u **OK**.
	- Selecteer **Wijzig eenheden** om de oppervlakte-eenheden om te rekenen naar een andere maateenheid.
	- Selecteer **Sla activiteit op** om op te slaan.

#### **Kaart**

 $\frac{\partial h}{\partial q}$ Kaart aan. Namen en symbolen van. locaties worden weergegeven op de kaart. Als u naar een bestemming navigeert, wordt de route met een lijn op de kaart gemarkeerd. **2**<br> **2** A geeft uw positie op de kaart aak (A) amen en symbolen van locaties worden weergegeven op de Kaart[.](#page-21-0) Als u naar een bestemming navigeert, wordt de route the lijn op de kaart gemarkeerd.<br>
• Kaartnavigatie (Schuiven

- Kaartnavigatie (*Schuiven en zoomen op de kaart*, pagina 10)
- Kaartinstellingen (*Kaartinstellingen*, pagina 18)

#### **Schuiven en zoomen op de kaart**

- **1** Selecteer tijdens het navigeren UP of DOWN om de kant te bekijken.
- 
- **3** Selecteer **Pan/Zoom**.
- **4** Selecteer een optie:
	- Selecteer **GPS** om te schakelen tussen naar boven en naar beneden schuiven, naar links en naar rechts schuiven, of zoomen.
	- Selecteer **UP** en **DOWN** om op de kaart te schuiven of te zoomen.
	- Selecteer **BACK** om af te sluiten.

## **Geschiedenis**

Tot de geschiedenisgegevens behoren tijd, afstand, calorieën, gemiddeld tempo of gemiddelde snelheid, rondegegevens en optionele sensorgegevens.

**OPMERKING:** Als het geheugen van toestel vol is, worden de oudste gegevens overschreven.

#### **Werken met de geschiedenis**

De geschiedenis bevat voorgaande activiteiten die u op het toestel hebt opgeslagen.

- **1** Houd **MENU** ingedrukt.
- **2** Selecteer **Geschiedenis** > **Activiteiten**.
- **3** Selecteer een activiteit.
- **4** Selecteer een optie:
	- Selecteer **Details** om extra informatie over de activiteit weer te geven.
	- Selecteer **Ronden** om een ronde te selecteren en extra informatie weer te geven over elke ronde.
	- Selecteer **Intervallen** om een interval te selecteren en extra informatie weer te geven over elk interval.
	- Selecteer **Sets** om een oefeningenset te selecteren en extra informatie weer te geven over elke set.
	- Selecteer **Kaart** om de activiteit op de kaart weer te geven.
	- Selecteer **Tijd in zone** (*Tijd in elke hartslagzone weergeven*, pagina 10) om uw tijd in elke hartslagzone weer te geven.
	- Selecteer **Hoogteprofiel** om een hoogtegrafiek van de activiteit weer te geven.
	- Selecteer **Verwijder** om de geselecteerde activiteit te verwijderen.

#### **Tijd in elke hartslagzone weergeven**

Voordat u hartslagzonegegevens kunt weergeven, dient u een activiteit met hartslag te voltooien en deze op te slaan.

Het bekijken van uw tijd in elke hartslagzone kan u helpen bij het aanpassen van uw trainingsintensiteit.

- **1** Houd **MENU** ingedrukt in de wijzerplaat.
- **2** Selecteer **Geschiedenis** > **Activiteiten**.
- **3** Selecteer een activiteit.

<span id="page-14-0"></span>**4** Selecteer **Tijd in zone**.

## **Gegevenstotalen weergeven**

U kunt gegevens over de totaal afgelegde afstand en totaal verstreken tijd weergeven die zijn opgeslagen op uw toestel.

- **1** Houd op de watch face **MENU** ingedrukt.
- **2** Selecteer **Geschiedenis** > **Totalen**.
- **3** Selecteer indien nodig een activiteit.
- **4** Selecteer een optie om uw wekelijkse of maandelijkse totalen weer te geven.

## **De afstandteller gebruiker**

De afstandteller houdt automatisch de in totaal afgelegde afstand, het bereikte hoogteverschil en de tijd bij tijdens activiteiten.

- **1** Houd op de watch face **MENU** ingedrukt.
- **2** Selecteer **Geschiedenis** > **Totalen** > **Kilometerteller**.
- **3** Druk op **UP** of **DOWN** om de totalen van de afstandteller weer te geven.

## **Activiteiten synchroniseren**

U kunt activiteiten van andere Garmin toestellen naar uw Instinct toestel synchroniseren met behulp van uw Garmin Connect account. U kunt bijvoorbeeld een rit met een Edge® toestel vastleggen en uw activiteitgegevens op uw Instinct toestel bekijken.

- **1** Houd **MENU** ingedrukt.
- **2** Selecteer **Geschiedenis** > **Opties** > **TrueUp** > **Aan**.

Wanneer u uw toestel synchroniseert met uw smartphone, verschijnen recente activiteiten van uw andere Garmin toestellen op uw Instinct toestel.

## **Geschiedenis verwijderen**

- **1** Houd op de watch face **MENU** ingedrukt.
- **2** Selecteer **Geschiedenis** > **Opties**.
- **3** Selecteer een optie:
	- Selecteer **Wis alle activiteiten** om alle activiteiten uit de geschiedenis te verwijderen.
	- Selecteer **Herstel totalen** om alle totalen voor afstand en tijd te herstellen.

**OPMERKING:** Opgeslagen activiteiten worden op deze manier niet gewist.

## **Connected functies**

Connected functies zijn beschikbaar voor uw Instinct toestel als u het toestel verbindt met een compatibele smartphone via Bluetooth technologie. Voor sommige functies moet u de Garmin Connect app op de verbonden smartphone installeren. Ga naar [www.garmin.com/apps](http://www.garmin.com/apps) voor meer informatie.

- **Telefoonmeldingen**: Geeft telefoonmeldingen en berichten weer op uw Instinct toestel.
- **LiveTrack**: Geef uw vrienden en familie de gelegenheid om uw races en trainingsactiviteiten in real-time te volgen. U kunt volgers uitnodigen via e-mail of social media, waardoor zij uw live-gegevens op een Garmin Connect volgpagina kunnen zien.
- **Activiteiten uploaden naar Garmin Connect**: Uw activiteit wordt automatisch naar uw Garmin Connect account verstuurd zodra u klaar bent met het vastleggen van de activiteit.
- **Bluetooth sensoren**: Hiermee kunt u Bluetooth compatibele sensoren koppelen, bijvoorbeeld een hartslagmeter.

**Vind mijn telefoon: Hiermee kunt u een kwijtgeraakte** smartphone terugvinden die legekoppeld met uw Instinct toestel en momenteel binnen bereik is. **mellingen mellingen** > **Calcular Conducts**<br> **Manufolic Conduct System** and the Experiment of the status of the status of the might of the might of the might of the might of the momenteel binnen dat is gekoppeld met uw m

Zoek mijn toestel: Hiermee kunt u uw kwijtgeraakte Instinct toestel terugvinden dat is gekoppeld met uw smartphone en momenteel binnen bereik is.

## **Bluetooth meldingen inschakelen**

Voordat u meldingen kunt inschakelen, moet u het metinct toestel koppelen met een compatibel mobiel toestel (*Uw [smartphone koppelen met uw toestel](#page-4-0)*, pagina 1).

- **1** Houd **MENU** ingedrukt in de wijzerplaat.
- **2** Selecteer **Instellingen** > **Telefoon** > **Smartphone**
- **3** Selecteer **Tijdens activiteit**.
- **4** Selecteer een meldingsvoorkeur.
- **5** Selecteer een geluidsvoorkeur.
- **6** Selecteer **Niet tijdens activiteit**.
- **7** Selecteer een meldingsvoorkeur.
- **8** Selecteer een geluidsvoorkeur.
- **9** Selecteer **Time-out**.
- **10**Selecteer hoe lang de waarschuwing voor een nieuwe melding op het scherm wordt weergegeven.

#### **Meldingen weergeven**

- **1** Druk op de watch face op **UP** of **DOWN** om de meldingwidget weer te geven.
- **2** Druk op **GPS**.
- **3** Selecteer een melding.
- **4** Druk op **DOWN** voor meer opties.
- **5** Druk op **BACK** om terug te keren naar het vorige scherm.

## **Meldingen beheren**

U kunt meldingen die op uw Instinct toestel worden weergegeven, beheren vanaf uw compatibele smartphone.

Selecteer een optie:

- Als u een iPhone® toestel gebruikt, kunt u via de iOS® meldingsinstellingen de items selecteren die u op het toestel wilt weergeven.
- Als u een Android™ smartphone gebruikt, selecteert u in de Garmin Connect app, **Instellingen** > **Smartphone meldingen**.

## **De Bluetooth smartphone-verbinding uitschakelen**

U kunt de Bluetooth verbinding met de smartphone uitschakelen via het bedieningsmenu.

**OPMERKING:** U kunt opties toevoegen aan het bedieningsmenu (*[Het bedieningsmenu aanpassen](#page-19-0)*, pagina 16).

- **1** Houd **CTRL** ingedrukt om het bedieningsmenu weer te geven.
- **2** Selecteer  $\ddot{\mathbf{x}}$  om de Bluetooth smartphone-verbinding op uw Instinct toestel uit te schakelen.

Raadpleeg de gebruikershandleiding voor uw mobiele toestel om Bluetooth technologie uit te schakelen op uw mobiele toestel.

#### **Smartphone-verbindingswaarschuwingen in- en uitschakelen**

U kunt instellen dat het Instinct toestel u waarschuwt wanneer uw gekoppelde smartphone een verbinding maakt of deze verbreekt via Bluetooth technologie.

**OPMERKING:** Smartphone-verbindingswaarschuwingen zijn standaard uitgeschakeld.

**1** Houd **MENU** ingedrukt.

<span id="page-15-0"></span>**2** Selecteer **Instellingen** > **Telefoon** > **Waarschuwingen**.

## **Een verloren mobiel toestel lokaliseren**

U kunt deze functie gebruiken om een verloren mobiel toestel te lokaliseren dat is gekoppeld met Bluetooth technologie en momenteel binnen bereik is.

**OPMERKING:** U kunt de opties toevoegen aan het bedieningsmenu (*[Het bedieningsmenu aanpassen](#page-19-0)*, pagina 16).

- **1** Houd **CTRL** ingedrukt om het bedieningsmenu weer te geven.
- 2 Selecteer

Het Instinct toestel begint nu met zoeken naar uw gekoppelde mobiele toestel. U hoort een waarschuwing op uw mobiele toestel en de signaalsterkte van Bluetooth wordt weergegeven op het Instinct toestelscherm. De Bluetooth signaalsterkte wordt hoger naarmate u dichter bij uw mobiele toestel komt.

**3** Druk op **BACK** om te stoppen met zoeken.

## **Garmin Connect**

U kunt contact houden met uw vrienden via uw Garmin Connect account. Uw Garmin Connect account biedt u de hulpmiddelen om te volgen, te analyseren, te delen en elkaar aan te moedigen. Leg de prestaties van uw actieve lifestyle vast, zoals hardloopsessies, wandelingen, fietstochten, zwemsessies, hikes en meer.

U kunt uw gratis Garmin Connect account maken wanneer u uw toestel met uw telefoon koppelt met behulp van de Garmin Connect app, of u kunt naar [connect.garmin.com](http://connect.garmin.com) gaan.

- **Uw voortgang volgen**: U kunt uw dagelijkse aantal stappen bijhouden, uzelf vergelijken met uw connecties en uw doelen behalen.
- **Uw activiteiten opslaan**: Nadat u een activiteit met tijdmeting met uw toestel hebt voltooid en opgeslagen, kunt u die activiteit uploaden naar uw Garmin Connect account en zo lang bewaren als u wilt.
- **Uw gegevens analyseren**: U kunt meer gedetailleerde informatie over uw activiteit weergeven, zoals tijd, afstand, hartslag, verbrande calorieën en instelbare rapporten.

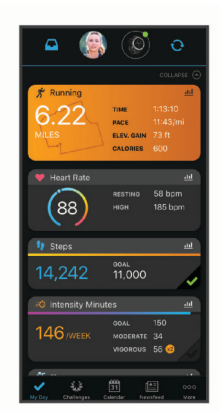

**Uw activiteiten delen**: U kunt contact houden met vrienden en elkaars activiteiten volgen of koppelingen naar uw activiteiten plaatsen op uw favoriete sociale netwerksites.

#### **Uw instellingen beheren**: U kunt uw toestel- en

gebruikersinstellingen aanpassen via uw Garmin Connect account.

## **De software bijwerken met de Garmin Connect app**

Voordat u de software op uw toestel kunt bijwerken via de Garmin Connect app, moet u een Garmin Connect account hebben en het toestel koppelen met een compatibele smartphone (*[Uw smartphone koppelen met uw toestel](#page-4-0)*, [pagina 1\)](#page-4-0).

Synchroniseer uw toestel met de Garmin Connect app (*Gegevens handmatig synchroniseren met Garmin Connect*, pagina 12).

Wanneer er nieuwe software beschichaar is, verstuurt de Garmin Connect app deze update automatisch naar uw toestel.

## **De software bijwerken via Garmin Express**

Voordat u uw toestelsoftware kunt bijwerken, moet peerst de Garmin Express toepassing downloaden en installeren vervolgens uw toestel toevoegen (*Garmin Connect op uw computer gebruiken*, pagina 12).  $\mathcal{O}_\mu$ <br>
bestel met de Garmin Connect app<br>
tig synchlogyiseren met Garmin Connect,<br>
software beschiffbaar is, verstuurt de<br>
p deze update automatisch naar uw<br>  $\mathcal{O}_\mu$ <br> **xen via Garmin Express**<br>
ffware kunt bijwerken

- **1** Sluit het toestel met een USB-kabel aan op uw computer. Als er nieuwe software beschikbaar is, verstuurt de Garmin Express toepassing deze naar uw toestel.
- **2** Nadat de Garmin Express toepassing het verzenden van de update heeft voltooid, ontkoppelt u het toestel van uw computer.

De update wordt op het toestel geïnstalleerd.

#### *Garmin Connect op uw computer gebruiken*

De Garmin Express toepassing maakt verbinding tussen uw toestel en uw Garmin Connect account met behulp van een computer. U kunt de Garmin Express toepassing gebruiken om uw activiteitgegevens te uploaden naar uw Garmin Connect account en gegevens zoals workouts en trainingsschema's van de Garmin Connect website naar uw toestel te verzenden.

- **1** Sluit het toestel met een USB-kabel aan op uw computer.
- **2** Ga naar [www.garmin.com/express.](http://www.garmin.com/express)
- **3** Download en installeer de Garmin Express toepassing.
- **4** Open de Garmin Express toepassing en selecteer **Voeg toestel toe**.
- **5** Volg de instructies op het scherm.

#### **Gegevens handmatig synchroniseren met Garmin Connect**

**OPMERKING:** U kunt de opties toevoegen aan het bedieningsmenu (*[Het bedieningsmenu aanpassen](#page-19-0)*, pagina 16).

- **1** Houd **CTRL** ingedrukt om het bedieningsmenu weer te geven.
- 2 Selecteer  $\mathbf{C}$ .

## **Garmin Explore™**

Met de Garmin Explore website en mobiele app kunt u reizen plannen en gebruikmaken van cloudopslag voor uw waypoints, routes en tracks. Ze bieden geavanceerde planningsfuncties, zowel online als offline, en u kunt gegevens delen en synchroniseren met uw compatibele Garmin toestel. U kunt de mobiele app gebruiken om kaarten te downloaden en overal te navigeren, zonder gebruik te maken van uw mobiele service.

U kunt de Garmin Explore app downloaden vanaf de app store op uw smartphone, of u kunt naar [explore.garmin.com](http://explore.garmin.com) gaan.

## **Uw toestel aanpassen**

## **Widgets**

Uw toestel wordt geleverd met vooraf geïnstalleerde widgets die u direct informatie geven. Voor sommige widgets is een Bluetooth verbinding met een compatibele smartphone vereist.

Sommige widgets zijn standaard niet zichtbaar. U kunt deze handmatig toevoegen aan de widgetlijst (*[De widgetlijst](#page-16-0) aanpassen*[, pagina 13](#page-16-0)).

- **ABC**: Geeft gecombineerde hoogtemeter-, barometer- en kompasgegevens weer.
- **Wissel tijdzones af**: Geeft het huidige tijdstip van de dag in extra tijdzones weer.
- <span id="page-16-0"></span>**Agenda**: Geeft de in uw smartphone agenda geplande afspraken weer.
- **Calorieën**: Geeft uw caloriegegevens weer voor de huidige dag.
- **Kompas**: Geeft een elektronisch kompas weer.
- **Honden volgen**: Geeft de locatie-informatie van uw hond weer als u een compatibel hondenvolgtoestel hebt gekoppeld met uw Instinct toestel.
- **Verdiepingen omhoog**: Volgt het aantal verdiepingen dat u hebt geklommen en uw vorderingen bij het bereiken van uw doel.
- **Hartslag**: Toont uw huidige hartslag in slagen per minuut (bpm) en een grafiek van uw hartslag.
- **Minuten intensieve training**: Houdt de tijd bij die u besteedt aan activiteiten bij gemiddelde tot intensieve inspanning, het aantal minuten dat u wekelijks wilt besteden aan intensieve activiteiten en uw vorderingen om dat doel te halen.
- **inReach® bedieningselementen**: Hiermee kunt u berichten verzenden op uw gekoppelde inReach toestel.
- **Laatste activiteit**: Geeft een kort overzicht weer van uw laatst vastgelegde activiteit, zoals een hardloop-, fiets- of zwemsessie.
- **Laatste sport**: Toont een kort overzicht van uw laatst vastgelegde sport.
- **Maanfase**: Geeft de tijd van zonsopkomst en zonsondergang en de maanfase weer, gebaseerd op uw GPS-positie.
- **Muziekbediening**: Hiermee kunt u de muziekspeler op uw smartphone bedienen.
- **Mijn dag**: Geeft een dynamisch overzicht van uw activiteiten van vandaag. Hierin staan uw getimede activiteiten, minuten intensieve training, opgelopen trappen, stappentelling, verbrande calorieën en meer.
- **Meldingen**: Waarschuwt u bij inkomende oproepen, smsberichten, updates van sociale netwerken en meer volgens de meldingsinstellingen op uw smartphone.
- **Sensorinformatie**: Geeft gegevens weer van een interne sensor of een aangesloten ANT+ sensor.
- **Stappen**: Houdt uw dagelijkse aantal stappen, het stappendoel en de gegevens van de afgelopen dagen bij.
- **Stress**: Geeft uw huidige stressniveau en een grafiek van uw stressniveau weer. U kunt een ademhalingsactiviteit doen om u te helpen ontspannen.
- **Zonsopgang en -ondergang**: Geeft zonsopkomst, zonsondergang en schemering weer.
- **VIRB® bedieningselementen**: Hiermee kunt u de camera bedienen als u een VIRB toestel hebt gekoppeld met uw Instinct toestel.
- **Weer**: Geeft de huidige temperatuur en weersverwachting weer.
- **Xero® toestel**: Hiermee wordt de laserlocatie-informatie weergegeven als u een compatibel Xero toestel met uw Instinct toestel hebt gekoppeld.

#### **De widgetlijst aanpassen**

U kunt de volgorde van widgets in de widgetlijst wijzigen, widgets verwijderen en nieuwe widgets toevoegen.

- **1** Houd op de watch face **MENU** ingedrukt.
- **2** Selecteer **Instellingen** > **Widgets**.
- **3** Selecteer een widget.
- **4** Selecteer een optie:
	- Selecteer **Sorteer** om de locatie van de widget in de widgetlijst te wijzigen.
	- Selecteer **Verwijder** om de widget uit de widgetlijst te verwijderen.
- **5** Selecteer **Voeg widgets toe**.

**6** Selecteer een widget.<br>**6** Selecteer een widget. De widget wordt toegevoegd aan de widgetlijst.

## **inReach afstandsbediening**

Met de inReach afstandsbediening kunt www inReach toestel bedienen met behulp van uw Instinct toestel. Ga naar [buy.garmin.com](http://buy.garmin.com) om een compatibel inReach toestel aan te schaffen. Boyden State Widther Control of the Magazine State of the Magazine State of the Magazine State of the Magazine State of the Magazine State of the Magazine State of the Magazine State of the Magazine State of the Magazine S

#### *De inReach afstandsbediening gebruiken*

Voordat u de inReach afstandsbediening kunt gebruiken, moet u de inReach widget toevoegen aan de widgetlijst (*De widgetlijst aanpassen*, pagina 13).

- **1** Schakel het inReach toestel in.
- **2** Druk op de watch face van uw Instinct smartwatch op **UP** of **DOWN** om de inReach widget weer te geven.
- **3** Druk op **GPS** om uw inReach toestel te zoeken.
- **4** Druk op **GPS** om uw inReach toestel te koppelen.
- **5** Druk op **GPS** en selecteer een optie:
	- Als u een SOS-bericht wilt verzenden, selecteert u **SOS starten**.

**OPMERKING:** U dient de SOS-functie alleen te gebruiken in een werkelijke noodsituatie.

- Als u een sms-bericht wilt verzenden, selecteert u **Berichten** > **Nieuw bericht**, selecteert u de contactpersonen en voert u de berichttekst in of selecteert u een snelbericht.
- Als u een vooraf ingesteld bericht wilt verzenden, selecteert u **Verz. voorinstell.** en selecteert u een bericht in de lijst.
- Als u de timer en de afgelegde afstand tijdens een activiteit wilt weergeven, selecteert u **Volgen**.

#### **VIRB afstandsbediening**

Met de VIRB afstandsbediening kunt u uw VIRB actiecamera op afstand bedienen met uw toestel. Ga naar [www.garmin.com](http://www.garmin.com/VIRB) [/VIRB](http://www.garmin.com/VIRB) om een VIRB actiecamera te kopen.

#### *Een VIRB actiecamera bedienen*

Voordat u de VIRB afstandsbediening kunt gebruiken, moet u de instelling voor de afstandsbediening op uw VIRB camera inschakelen. Raadpleeg de *gebruikershandleiding van de VIRB serie* voor meer informatie.

- **1** Schakel uw VIRB camera in.
- **2** Koppel uw VIRB camera met uw Instinct smartwatch (*[De](#page-22-0)  [draadloze sensoren koppelen](#page-22-0)*, pagina 19).

De VIRB widget wordt automatisch toegevoegd aan de widgetlijst.

- **3** Druk op de watch face op **UP** of **DOWN** om de VIRB widget weer te geven.
- **4** Wacht tot uw smartwatch verbinding maakt met uw camera.
- **5** Selecteer een optie:
	- Selecteer **Start opnemen** om een video-opname te starten.

De opnametijd wordt weergegeven op het Instinct scherm.

- Druk op **DOWN** om tijdens een video-opname een foto te maken.
- Druk op **GPS** om een video-opname te stoppen.
- Selecteer **Maak foto** om een foto te maken.
- Als u meerdere foto's wilt maken in de burst-modus, selecteert u **Neem burst**.
- Als u de camera in de slaapstand wilt zetten, selecteert u **Slaapmodus camera**.
- Als u de camera uit de slaapstand wilt halen, selecteert u **Actieve modus camera**.

<span id="page-17-0"></span>• Selecteer **Instellingen** om de video- en foto-instellingen te wijzigen.

#### *Een VIRB actiecamera bedienen tijdens een activiteit*

Voordat u de VIRB afstandsbediening kunt gebruiken, moet u de instelling voor de afstandsbediening op uw VIRB camera inschakelen. Raadpleeg de *gebruikershandleiding van de VIRB serie* voor meer informatie.

- **1** Schakel uw VIRB camera in.
- **2** Koppel uw VIRB camera met uw Instinct smartwatch (*[De](#page-22-0) [draadloze sensoren koppelen](#page-22-0)*, pagina 19).

Wanneer de camera is gekoppeld, wordt er automatisch een VIRB gegevensscherm toegevoegd aan de activiteiten.

- **3** Druk tijdens een activiteit op **UP** of **DOWN** om het VIRB gegevensscherm weer te geven.
- **4** Wacht tot uw smartwatch verbinding maakt met uw camera.
- **5** Houd **MENU** ingedrukt.
- **6** Selecteer **VIRB afstandsbediening**.
- **7** Selecteer een optie:
	- Als u de camera wilt bedienen met de activiteittimer, selecteert u **Instellingen** > **Opnamemodus** > **Timer start/stop**.

**OPMERKING:** De video-opname start en stopt automatisch wanneer u een activiteit start of stopt.

- Selecteer **Instellingen** > **Opnamemodus** > **Handmatig**  als u de camera wilt bedienen met de menuopties.
- Selecteer **Start opnemen** om een video-opname handmatig te starten.

De opnametijd wordt weergegeven op het Instinct scherm.

- Druk op **DOWN** om tijdens een video-opname een foto te maken.
- Druk op **GPS** om een video-opname handmatig te stoppen.
- Als u meerdere foto's wilt maken in de burst-modus, selecteert u **Neem burst**.
- Als u de camera in de slaapstand wilt zetten, selecteert u **Slaapmodus camera**.
- Als u de camera uit de slaapstand wilt halen, selecteert u **Actieve modus camera**.

#### **Instellingen van activiteiten en apps**

Met deze instellingen kunt u elke vooraf geïnstalleerde activiteiten-app naar wens aanpassen. U kunt bijvoorbeeld gegevenspagina's aanpassen en waarschuwingen en trainingsfuncties inschakelen. Niet alle instellingen zijn beschikbaar voor alle soorten activiteiten.

Houd **MENU** ingedrukt en selecteer **Instellingen** > **Activiteiten en apps**. Selecteer vervolgens een activiteit en de activiteitinstellingen.

- **3D-afstand**: Berekent de door u afgelegde afstand via zowel uw hoogtewijziging als uw horizontale verplaatsing over de grond.
- **3D-snelheid**: Berekent uw snelheid via zowel uw hoogtewijziging als uw horizontale verplaatsing over de grond (*[3D-snelheid en -afstand](#page-19-0)*, pagina 16).
- **Waarschuwingen**: Hiermee kunt u de trainings- of navigatiewaarschuwingen voor de activiteit instellen.
- **Automatisch klimmen**: Hiermee kan het toestel hoogteverschillen automatisch detecteren met de ingebouwde hoogtemeter.
- Auto Lap: Hiermee kunt u de opties voor de Auto Lap<sup>®</sup> functie instellen (*Auto Lap*[, pagina 15](#page-18-0)).
- **Auto Pause**: Hiermee kan het toestel zo worden ingesteld dat de gegevensopslag wordt gestopt zodra u stopt met

bewegen of wanneer u onder een bepaalde snelheid komt (*Auto Pause® inschakelen*, pagina 15).

- **Automatische afdaling: Hiermee kan het toestel ski-afdalingen** automatisch detecteren met de ingepouwde versnellingsmeter. **Communisty Controllers**<br>
Generalized from the proposal of the selection of the selection of the selection of the selection attornatische afdaling: Hiermee kent performed the activation of the selection and the proposal of
- **Auto Scroll: Hiermee kunt u alle schermen thet** activiteitgegevens doorlopen terwijl de timer loopt (*Auto [Scroll gebruiken](#page-19-0)*, pagina 16).
- **Achtergrondkleur**: Hiermee stelt u de achtergrondkleur van elke activiteit in op zwart of wit.
- **Aftellen starten**: Hiermee wordt een afteltimer ingeschake voor zwemintervallen in het zwembad.
- aanpassen en nieuwe gegevensschermen toevoegen voor de activiteit (*Gegevensschermen aanpassen*, pagina 14).
- **GPS**: Hiermee kan de modus voor de GPS-antenne worden ingesteld. Met de opties GPS + GLONASS of GPS + GALILEO krijgt u betere prestaties in moeilijk omgevingen en kunt u sneller uw positie bepalen. Als GPS en een ander satellietsysteem samen worden gebruikt, kan de batterijduur sneller afnemen dan met alleen GPS. Met de optie UltraTrac worden er minder spoorpunten en sensorgegevens geregistreerd (*UltraTrac*[, pagina 16\)](#page-19-0).
- **Ronde-toets**: Hiermee kunt u een ronde, set of rustpauze vastleggen tijdens de activiteit (*[De Lap-knop in- en](#page-19-0) [uitschakelen](#page-19-0)*, pagina 16).
- **Metronoom**: De metronoomfunctie laat met een regelmatig ritme tonen horen die u helpen uw prestaties te verbeteren door te trainen in een snellere, tragere of meer consistente cadans (*[De metronoom gebruiken](#page-6-0)*, pagina 3).
- **Grootte van bad**: Hiermee kunt u de lengte van het bad instellen voor zwemmen in een zwembad.
- **Time-out spaarstand**: Hiermee stelt u de time-outopties van de spaarstand voor de activiteit in (*[Time-outinstellingen voor de](#page-19-0)  spaarstand*[, pagina 16\)](#page-19-0).
- **Wijzig naam**: Hiermee stelt u de naam van de activiteit in.
- **Standaardinstellingen**: Hiermee kunt u de activiteitinstellingen opnieuw definiëren.
- **Slagdetectie**: Hiermee wordt de slagdetectie ingeschakeld voor het zwemmen in een zwembad.

#### **Gegevensschermen aanpassen**

U kunt voor elke activiteit de lay-out en inhoud van gegevensschermen weergeven, verbergen of wijzigen.

- **1** Houd **MENU** ingedrukt.
- **2** Selecteer **Instellingen** > **Activiteiten en apps**.
- **3** Selecteer de activiteit om deze aan te passen.
- **4** Selecteer de activiteitinstellingen.
- **5** Selecteer **Gegevensschermen**.
- **6** Selecteer een gegevensscherm dat u wilt aanpassen.
- **7** Selecteer een optie:
	- Selecteer **Indeling** om het aantal gegevensvelden in het gegevensscherm te wijzigen.
	- Selecteer een gegevensveld om het type gegevens in het veld te wijzigen.
	- Selecteer **Sorteer** om de locatie van het gegevensscherm in de lijst te wijzigen.
	- Selecteer **Verwijder** om het gegevensscherm uit de lijst te verwijderen.
- **8** Selecteer indien nodig **Voeg toe** om een gegevensscherm aan de lijst toe te voegen.

U kunt een aangepast gegevensscherm toevoegen of een van de vooraf gedefinieerde gegevensschermen selecteren.

#### <span id="page-18-0"></span>**Een kaart aan een activiteit toevoegen**

U kunt de kaart toevoegen aan de reeks gegevensschermen voor een activiteit.

- **1** Houd **MENU** ingedrukt.
- **2** Selecteer **Instellingen** > **Activiteiten en apps**.
- **3** Selecteer de activiteit om deze aan te passen.
- **4** Selecteer de activiteitinstellingen.
- **5** Selecteer **Gegevensschermen** > **Voeg toe** > **Kaart**.

#### **Waarschuwingen**

U kunt waarschuwingen instellen voor elke activiteit om u te helpen specifieke doelen te bereiken, uw omgevingsbewustzijn te vergroten of naar uw bestemming te navigeren. Sommige waarschuwingen zijn alleen beschikbaar voor specifieke activiteiten. Er zijn drie typen waarschuwingen: Gebeurteniswaarschuwingen, bereikwaarschuwingen en terugkerende waarschuwingen.

- **Gebeurteniswaarschuwing**: Een gebeurteniswaarschuwing wordt eenmaal afgegeven. De gebeurtenis is een specifieke waarde. U kunt het toestel bijvoorbeeld instellen om u te waarschuwen wanneer u een bepaalde hoogte bereikt.
- **Bereikwaarschuwing**: Een bereikwaarschuwing wordt telkens afgegeven wanneer het toestel een waarde meet die boven of onder een opgegeven waardenbereik ligt. Zo kunt u bijvoorbeeld instellen dat het toestel u waarschuwt als uw hartslag lager is dan 60 bpm (slagen per minuut) of hoger dan 210 bpm.
- **Terugkerende waarschuwing**: Een terugkerende waarschuwing wordt afgegeven telkens wanneer het toestel een opgegeven waarde of interval registreert. U kunt bijvoorbeeld instellen dat het toestel u elke 30 minuten waarschuwt.

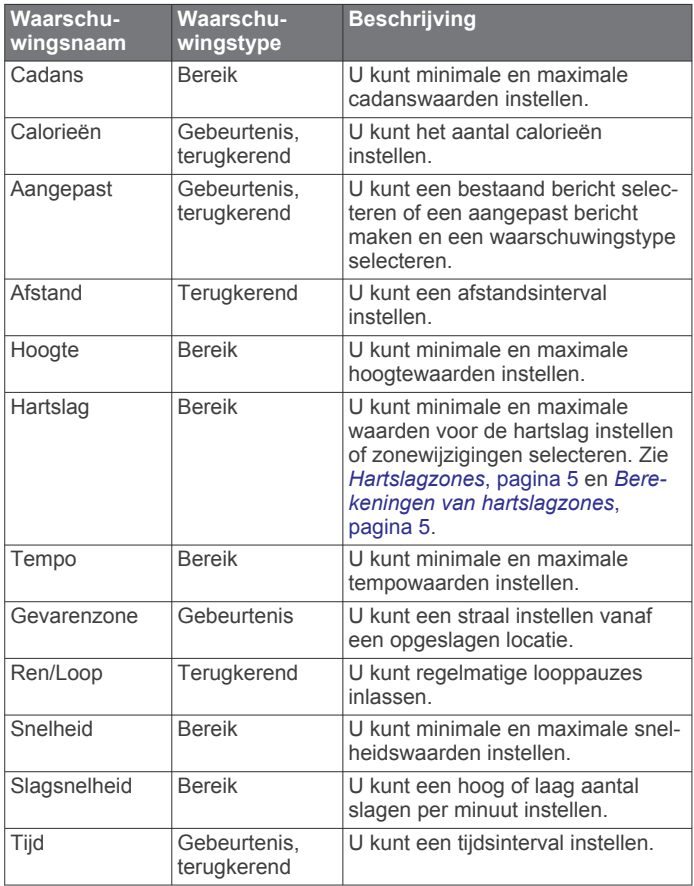

#### *Een waarschuwing instellen*

**1** Houd **MENU** ingedrukt.

- **2** Selecteer **Instellingen** > **Activiteiten en apps**.
- **3** Selecteer een activiteit. OPMERKING: Deze functie is niet beschikbaar voor alle activiteiten. **Pompulation**
- **4** Selecteer de activiteitinstellingen.
- **5** Selecteer **Waarschuwingen**.
- **6** Selecteer een optie:
	- Selecteer **Voeg nieuw toe** om een nieuwe waarschuwing toe te voegen voor de activiteit.
	- Selecteer de naam van de waarschuwing om een bestaande waarschuwing te wijzigen.
- **7** Selecteer, indien gewenst, het type waarschuwing.
- **8** Selecteer een zone, voer de minimum- en maximumwaarden in of voer een aangepaste waarde in voor de waarschuwing.
- **9** Schakel indien nodig de waarschuwing in.

Bij gebeurteniswaarschuwingen en terugkerende waarschuwingen wordt er een bericht weergegeven telkens als de waarschuwingswaarde bereikt is. Bij bereikwaarschuwingen wordt er een bericht weergegeven telkens als u boven of onder het opgegeven bereik komt (minimum- en maximumwaarden).

#### **Auto Lap**

#### *Ronden op afstand markeren*

U kunt Auto Lap gebruiken om een ronde bij een bepaalde afstand automatisch te markeren. Dit is handig als u uw prestaties tijdens verschillende gedeelten van een activiteit wilt vergelijken (bijvoorbeeld elke 1 mijl of 5 km).

- **1** Houd **MENU** ingedrukt.
- **2** Selecteer **Instellingen** > **Activiteiten en apps**.
- **3** Selecteer een activiteit. **OPMERKING:** Deze functie is niet beschikbaar voor alle activiteiten.
- **4** Selecteer de activiteitinstellingen.
- **5** Selecteer **Auto Lap**.
- **6** Selecteer een optie:
	- Selecteer **Auto Lap** om Auto Lap in of uit te schakelen.
	- Selecteer **Automatische afstand** om de afstand voor elke ronde automatisch in te stellen.

Telkens wanneer u een ronde voltooit, wordt er een bericht weergegeven met de rondetijd. Het toestel laat ook een pieptoon horen of trilt als geluidssignalen zijn ingeschakeld (*[Systeeminstellingen](#page-21-0)*, pagina 18).

U kunt, indien gewenst, de gegevenspagina's aanpassen en extra rondegegevens weergeven (*[Gegevensschermen](#page-17-0)  aanpassen*[, pagina 14](#page-17-0)).

#### **De rondewaarschuwing wijzigen**

U kunt enkele gegevensvelden wijzigen die worden weergegeven in de rondewaarschuwing.

- **1** Houd **MENU** ingedrukt.
- **2** Selecteer **Instellingen** > **Activiteiten en apps**.
- **3** Selecteer een activiteit.

**OPMERKING:** Deze functie is niet beschikbaar voor alle activiteiten.

- **4** Selecteer de activiteitinstellingen.
- **5** Selecteer **Auto Lap** > **Rondewaarschuwing**.
- **6** Selecteer een gegevensveld om het te wijzigen.
- **7** Selecteer **Bekijk** (optioneel).

#### **Auto Pause® inschakelen**

U kunt de functie Auto Pause gebruiken om de timer automatisch te pauzeren wanneer u stopt met bewegen. Dit is <span id="page-19-0"></span>handig als in uw activiteit verkeerslichten of andere plaatsen waar u moet stoppen, voorkomen.

**OPMERKING:** De geschiedenis wordt niet vastgelegd wanneer de timer is gestopt of gepauzeerd.

- **1** Houd **MENU** ingedrukt.
- **2** Selecteer **Instellingen** > **Activiteiten en apps**.
- **3** Selecteer een activiteit. **OPMERKING:** Deze functie is niet beschikbaar voor alle activiteiten.
- **4** Selecteer de activiteitinstellingen.
- **5** Selecteer **Auto Pause**.
- **6** Selecteer een optie:
	- Selecteer **Zodra gestopt** als u de timer automatisch wilt laten stoppen als u stopt met bewegen.
	- Selecteer **Aangepast** als u de timer automatisch wilt laten stoppen zodra uw tempo of snelheid onder een bepaalde waarde komt.

#### **Automatisch klimmen inschakelen**

U kunt de functie Automatisch klimmen gebruiken om automatisch hoogteverschillen te detecteren. U kunt deze functie gebruiken tijdens activiteiten zoals klimmen, hiken, hardlopen of fietsen.

- **1** Houd **MENU** ingedrukt.
- **2** Selecteer **Instellingen** > **Activiteiten en apps**.
- **3** Selecteer een activiteit.

**OPMERKING:** Deze functie is niet beschikbaar voor alle activiteiten.

- **4** Selecteer de activiteitinstellingen.
- **5** Selecteer **Automatisch klimmen** > **Status** > **Aan**.
- **6** Selecteer een optie:
	- Selecteer **Hardloopscherm** om te zien welk gegevensscherm wordt weergegeven tijdens hardlopen.
	- Selecteer **Klimscherm** om te zien welk gegevensscherm wordt weergegeven tijdens klimmen.
	- Selecteer **Keer kleuren om** om de schermkleuren om te keren bij wijziging van de modus.
	- Selecteer **Verticale snelheid** om de stijgsnelheid over tijd in te stellen.
	- Selecteer **Modusschakelaar** om in te stellen hoe snel het toestel van modus wisselt.

#### **3D-snelheid en -afstand**

U kunt de 3D-snelheid en -afstand instellen om uw snelheid of afstand te meten via zowel uw hoogtewijziging als uw horizontale verplaatsing over de grond. U kunt deze functie gebruiken tijdens activiteiten zoals skiën, klimmen, navigeren, hiken, hardlopen of fietsen.

#### **De Lap-knop in- en uitschakelen**

U kunt de Ronde-toets instelling inschakelen om een ronde of rustpauze tijdens een activiteit vast te leggen met BACK. U kunt de Ronde-toets instelling uitschakelen als u wilt voorkomen dat u een ronde vastlegt door per ongeluk op de Lap-knop te drukken tijdens een activiteit.

- **1** Houd **MENU** ingedrukt.
- **2** Selecteer **Instellingen** > **Activiteiten en apps**.
- **3** Selecteer een activiteit.
- **4** Selecteer de activiteitinstellingen.

#### **5** Selecteer **Ronde-toets**.

De Lap-knopstatus verandert in Aan of Uit op basis van de huidige instelling.

# **Auto Scroll gebruiken**

Met deze functie voor automatisch bladeren doorloopt u automatisch alle schermen met actiolejtgegevens terwijl de timer loopt.

- **1** Houd **MENU** ingedrukt.
- **2** Selecteer **Instellingen** > **Activiteiten en apps**.
- **3** Selecteer een activiteit. Selecteer een acuviteit.<br>**OPMERKING:** Deze functie is niet beschikbaar voor alle activiteiten. Downloaded
- **4** Selecteer de activiteitinstellingen.
- **5** Selecteer **Auto Scroll**.
- **6** Selecteer een weergavesnelheid.

#### **UltraTrac**

De UltraTrac functie is een GPS-instelling waarmee spoorpunten en sensorgegevens minder vaak worden geregistreerd. Door de UltraTrac functie in te schakelen, wordt de batterijduur verlengd, maar neemt de kwaliteit van de vastgelegde activiteiten af. U kunt de UltraTrac functie gebruiken voor activiteiten die een langere levensduur van de batterij vereisen en waarvoor regelmatige updates van de sensorgegevens minder belangrijk zijn.

#### **Time-outinstellingen voor de spaarstand**

De time-outinstellingen bepalen hoe lang uw toestel in de trainingsmodus blijft wanneer u bijvoorbeeld wacht op de start van een wedstrijd. Houd **MENU** ingedrukt en selecteer **Instellingen** > **Activiteiten en apps**. Selecteer vervolgens een activiteit en de activiteitinstellingen. Selecteer **Time-out spaarstand** om de time-outinstellingen voor de activiteit aan te passen.

- **Normaal**: Hiermee stelt u in dat het toestel na 5 minuten van inactiviteit overschakelt naar de energiebesparende horlogemodus.
- **Verlengd**: Hiermee stelt u in dat het toestel na 25 minuten van inactiviteit overschakelt naar de energiebesparende horlogemodus. De verlengde modus kan de batterijduur tussen het opladen verkorten.

## **Uw lijst met activiteiten aanpassen**

- **1** Houd op de watch face **MENU** ingedrukt.
- **2** Selecteer **Instellingen** > **Activiteiten en apps**.
- **3** Selecteer een optie:
	- Selecteer een activiteit om de instellingen aan te passen, de activiteit als favoriet in te stellen, de volgorde van weergave te wijzigen en meer.
	- Selecteer **Voeg toe** om meer activiteiten toe te voegen of aangepaste activiteiten te maken.

## **Een activiteit of app verwijderen**

- **1** Houd op de watch face **MENU** ingedrukt.
- **2** Selecteer **Instellingen** > **Activiteiten en apps**.
- **3** Selecteer een activiteit.
- **4** Selecteer een optie:
	- Selecteer **Verwijder uit favorieten** als u een activiteit wilt verwijderen uit uw lijst met favorieten.
	- Selecteer **Verwijder** als u de activiteit wilt verwijderen uit de lijst met apps.

#### **Het bedieningsmenu aanpassen**

U kunt snelkoppelingen toevoegen, verwijderen en de volgorde ervan wijzigen in het bedieningsmenu (*[Het bedieningsmenu](#page-4-0)  [weergeven](#page-4-0)*, pagina 1).

**1** Houd **MENU** ingedrukt in de wijzerplaat.

- <span id="page-20-0"></span>**2** Selecteer **Instellingen** > **Bediening**.
- **3** Selecteer een snelkoppeling die u wilt aanpassen.
- **4** Selecteer een optie:
	- Selecteer **Sorteer** om de locatie van de snelkoppeling in het bedieningsmenu te wijzigen.
	- Selecteer **Verwijder** om de snelkoppeling uit het bedieningsmenu te verwijderen.
- **5** Selecteer indien nodig **Voeg nieuw toe** om nog een snelkoppeling aan het bedieningsmenu toe te voegen.

#### **De watch face aanpassen**

U kunt de informatie en het uiterlijk van de watch face aanpassen.

- **1** Houd op de watch face **MENU** ingedrukt.
- **2** Selecteer **Wijzerplaat**.
- **3** Druk op **UP** of **DOWN** om de opties voor de watch face in de voorbeeldweergave te bekijken.
- **4** Druk op **GPS**.
- **5** Selecteer een optie:
	- Selecteer **Toepassen** om de watch face te activeren.
	- Als u de gegevens die op de watch face verschijnen wilt aanpassen, selecteer dan **Aanpassen** en druk op **UP** of **DOWN** om de opties te bekijken. Druk daarna op **GPS**.

## **Sensorinstellingen**

#### **Kompasinstellingen**

Houd **MENU** ingedrukt en selecteer **Instellingen** > **Sensoren en accessoires** > **Kompas**.

- **Kalibreer**: Hiermee kunt u de kompassensor handmatig kalibreren (*Het kompas handmatig kalibreren*, pagina 17).
- **Scherm**: Hiermee stelt u de koersrichting op het kompas in op graden of milliradialen.
- **Noordreferentie**: Hiermee stelt u de noordreferentie van het kompas in (*De noordreferentie instellen*, pagina 17).
- **Modus**: Hiermee stelt u in dat het kompas alleen elektronische sensorgegevens (Aan), een combinatie van GPS en elektronische sensorgegevens bij verplaatsing (Automatisch) of alleen GPS-gegevens gebruikt (Uit).

#### *Het kompas handmatig kalibreren*

#### *LET OP*

Kalibreer het elektronische kompas buiten. Zorg dat u zich niet in de buurt bevindt van objecten die invloed uitoefenen op magnetische velden, zoals voertuigen, gebouwen of elektriciteitskabels.

Het toestel is al gekalibreerd in de fabriek en het maakt standaard gebruik van automatische kalibratie. Als uw kompas niet goed werkt, bijvoorbeeld nadat u lange afstanden hebt afgelegd of na extreme temperatuurveranderingen, kunt u het handmatig kalibreren.

- **1** Houd **MENU** ingedrukt.
- **2** Selecteer **Instellingen** > **Sensoren en accessoires** > **Kompas** > **Kalibreer** > **Start**.
- **3** Volg de instructies op het scherm.

**TIP:** Maak een kleine 8-beweging met uw pols tot een bericht wordt weergegeven.

#### *De noordreferentie instellen*

U kunt de koersreferentie instellen die wordt gebruikt voor het berekenen van de voorliggende koers.

- **1** Houd **MENU** ingedrukt.
- **2** Selecteer **Instellingen** > **Sensoren en accessoires** > **Kompas** > **Noordreferentie**.
- **3** Selecteer een optie:
	- U kunt het geografische nooden instellen als koersreferentie door **Waar** te selecteren.
	- U kunt automatisch de magnetische afwijking instellen voor uw locatie door **Magnetisch** te selecteren.
	- U kunt het noorden van het grid (000°) instellen als koersreferentie door **Grid** te selecteren.
- U kunt de magnetische afwijking handmatig fastellen door Gebruiker te selecteren, de magnetische afwijking in te voeren en **OK** te selecteren. **en accessoires** > Hoogtemeter.<br>
How are selecteer een optie:<br>  $\frac{1}{2}$ <br>  $\frac{1}{2}$ <br>  $\frac{1}{2}$ <br>  $\frac{1}{2}$ <br>  $\frac{1}{2}$ <br>  $\frac{1}{2}$ <br>  $\frac{1}{2}$ <br>  $\frac{1}{2}$ <br>  $\frac{1}{2}$ <br>  $\frac{1}{2}$ <br>  $\frac{1}{2}$ <br>  $\frac{1}{2}$ <br>  $\frac{1}{2}$ <br>  $\frac{1}{2}$ <br>  $\frac{1$

#### **Hoogtemeterinstellingen**

Houd **MENU** ingedrukt en selecteer **Instellingen** > **Sensoren** 

- **Kalibreer**: Hiermee kunt u de sensor van de hoogtemeter handmatig kalibreren.
- **Automatisch kalibreren**: Hiermee voert de hoogtemeter automatisch een kalibratie uit telkens wanneer u GPStracering inschakelt.

**Elevation**: Hiermee stelt u de maateenheden voor hoogte in.

#### *De barometrische hoogtemeter kalibreren*

Uw toestel is al gekalibreerd in de fabriek. Standaard wordt automatische kalibratie op het GPS-beginpunt gebruikt. U kunt de barometrische hoogtemeter handmatig kalibreren als u de juiste hoogte kent.

- **1** Houd **MENU** ingedrukt.
- **2** Selecteer **Instellingen** > **Sensoren en accessoires** > **Hoogtemeter**.
- **3** Selecteer een optie:
	- Selecteer **Automatisch kalibreren** als u het toestel automatisch wilt kalibreren op het GPS-beginpunt en selecteer een optie.
	- Selecteer **Kalibreer** > **Ja** als u de huidige hoogte handmatig wilt invoeren.
	- Selecteer **Kalibreer** > **Gebruik DEM** om de huidige hoogte van het digitale hoogtemodel in te voeren. **OPMERKING:** Voor sommige toestellen is een telefoonverbinding vereist om DEM te kunnen gebruiken voor kalibratie.
	- Selecteer **Kalibreer** > **Gebruik GPS** om de huidige hoogte vanaf uw GPS-beginpunt in te voeren.

#### **Barometerinstellingen**

Houd **MENU** ingedrukt en selecteer **Instellingen** > **Sensoren en accessoires** > **Barometer**.

- **Kalibreer**: Hiermee kunt u de sensor van de barometer handmatig kalibreren.
- **Grafiek**: Hiermee stelt u de tijdschaal in voor de grafiek in de barometerwidget.
- **Stormwaarsch.**: Hiermee stelt u in bij welke barometerdrukwijziging een stormwaarschuwing wordt gegeven.
- **Horlogestand**: Hiermee stelt u de sensor in die wordt gebruikt in de horlogemodus. Met de optie Automatisch gebruikt u zowel de hoogtemeter als de barometer, afhankelijk van uw beweging. U kunt de optie Hoogtemeter gebruiken wanneer er tijdens uw activiteit sprake is van hoogteverschillen, of de optie Barometer wanneer er geen sprake is van hoogteverschillen.
- **Pressure**: Hiermee stelt u in hoe het toestel drukgegevens weergeeft.

#### *De barometer kalibreren*

Uw toestel is al gekalibreerd in de fabriek. Standaard wordt automatische kalibratie op het GPS-beginpunt gebruikt. U kunt <span id="page-21-0"></span>de barometer handmatig kalibreren als de juiste hoogte of de druk op zeeniveau u bekend is.

- **1** Houd **MENU** ingedrukt.
- **2** Selecteer **Instellingen** > **Sensoren en accessoires** > **Barometer** > **Kalibreer**.
- **3** Selecteer een optie:
	- Selecteer **Ja** als u de huidige hoogte of druk op zeeniveau wilt invoeren.
	- Selecteer **Gebruik DEM** als u automatisch wilt kalibreren op het Digital Elevation Model.

**OPMERKING:** Voor sommige toestellen is een telefoonverbinding vereist om DEM te kunnen gebruiken voor kalibratie.

• Selecteer **Gebruik GPS** als u het toestel automatisch wilt kalibreren op het GPS-beginpunt.

## **Kaartinstellingen**

U kunt de weergave van de kaart in de kaart-app en op gegevensschermen aanpassen.

Houd op de watch face **MENU** ingedrukt en selecteer **Instellingen** > **Kaart**.

- **Oriëntatie**: Hiermee stelt u de oriëntatie van de kaart in. Selecteer Noord boven om het noorden boven aan de pagina weer te geven. Selecteer Koers boven om uw huidige reisrichting boven aan de pagina weer te geven.
- **Gebruikerslocaties**: Hiermee worden opgeslagen locaties op de kaart weergegeven of verborgen.
- **Automatisch zoomen**: Hiermee wordt automatisch het juiste zoomniveau geselecteerd voor optimaal gebruik van de kaart. Als u deze functie uitschakelt, moet u handmatig in- en uitzoomen.

## **Navigatie-instellingen**

U kunt tijdens het navigeren naar een bestemming de functies en vormgeving van de kaart aanpassen.

#### **Kaartfuncties aanpassen**

**1** Houd **MENU** ingedrukt.

- **2** Selecteer **Instellingen** > **Navigatie** > **Gegevensschermen**.
- **3** Selecteer een optie:
	- Selecteer **Kaart** om de kaart in of uit te schakelen.
	- Selecteer **Hoogteprofiel** om de hoogtegrafiek in of uit te schakelen.
	- Selecteer een scherm dat u wilt toevoegen, verwijderen of aanpassen.

#### **Koersinstellingen**

U kunt het gedrag van de wijzer instellen die wordt weergegeven tijdens het navigeren.

Houd **MENU** ingedrukt en selecteer **Instellingen** > **Navigatie** > **Type**.

**Peiling**: Wijst in de richting van uw bestemming.

**Koers**: Toont uw relatie tot de koerslijn die naar de bestemming leidt .

#### **Navigatiewaarschuwingen instellen**

U kunt waarschuwingen instellen om u te helpen navigeren naar uw bestemming.

- **1** Houd **MENU** ingedrukt.
- **2** Selecteer **Instellingen** > **Navigatie** > **Waarschuwingen**.
- **3** Selecteer een optie:
	- Selecteer **Afstand tot einddoel** om een waarschuwing in te stellen voor een bepaalde afstand tot uw eindbestemming.
- Selecteer **Bestemming ETE** om een waarschuwing in te stellen voor een resterende geschatte tijd tot u aankomt op uw eindbestemming.  $\mathcal{O}_\mu$ <br>
mming ETE om een waarschuwing in te<br>
resterende geschatte tijd tot u aankomt<br>
mming.<br>
ers om een waarschuwing in te stellen<br>
v koers afraakt.<br>
Status om de waarschuwing in te<br>
status om de waarschuwing in te<br>
- Selecteer Uit koers om een waarschuwing in te stellen voor als u van uw koers afraakt.
- **4** Selecteer zo nodig **Status** om de waarscheuwing in te schakelen.
- **5** Voer zo nodig een afstand of tijdwaarde in en sélecteer ✔.

#### **Systeeminstellingen**

Houd **MENU** ingedrukt en selecteer **Instellingen** > **Systeem**.

- **Taal voor tekst**: Hiermee kunt u de taal van het toestel instellen.
- **Tijd**: Hiermee kunt u de tijdinstellingen wijzigen (*Tijdinstellingen*, pagina 18).
- **Schermverlichting**: Hiermee kunt u instellingen van de schermverlichting wijzigen (*[De schermverlichtingsinstellingen](#page-22-0) wijzigen*[, pagina 19](#page-22-0)).
- **Geluiden**: Hiermee kunt u de toestelgeluiden instellen, zoals knoptonen, waarschuwingen en trillingen.
- **Niet storen**: Hiermee schakelt u de modus Niet storen in of uit. Gebruik de optie Slaaptijd om de modus Niet storen automatisch in te schakelen tijdens uw normale slaapuren. U kunt uw normale slaaptijden instellen in uw Garmin Connect account.
- **Sneltoetsen**: Hiermee kunt u sneltoetsen toewijzen aan toestelknoppen (*[De sneltoetsen aanpassen](#page-22-0)*, pagina 19).
- **Auto vergrend.**: Hiermee kunt u de knoppen automatisch vergrendelen om te voorkomen dat de knoppen per ongeluk worden ingedrukt. Gebruik de optie Tijdens activiteit om de knoppen te vergrendelen tijdens een activiteit met tijdmeting. Gebruik de optie Niet tijdens activiteit om de knoppen te vergrendelen wanneer u geen activiteit met tijdmeting vastlegt.
- **Eenheden**: Hiermee kunt u de op het toestel gebruikte meeteenheden instellen (*[De maateenheden wijzigen](#page-22-0)*, [pagina 19](#page-22-0)).
- **Formaat**: Hiermee kunt u algemene notatievoorkeuren instellen, zoals het tempo en de snelheid die tijdens activiteiten worden weergegeven en het begin van de week.
- **Gegevensopslag**: Hiermee stelt u in hoe het toestel activiteitgegevens vastlegt. Met de instelling Slim (standaard) kunnen langere activiteiten worden vastgelegd. Met de instelling Iedere seconde zijn de opnamen van activiteiten meer gedetailleerd, maar worden langere activiteiten mogelijk niet geheel vastgelegd.
- **USB-modus**: Hiermee kunt u de massaopslagmodus of de Garmin modus inschakelen op het toestel als er verbinding is met een computer.
- **Herstel**: Hier kunt u gebruikersgegevens en -instellingen opnieuw instellen (*[Alle standaardinstellingen herstellen](#page-25-0)*, [pagina 22](#page-25-0)).
- **Software-update**: Hiermee kunt u via Garmin Express gedownloade software-updates installeren.

#### **Tijdinstellingen**

Houd **MENU** ingedrukt en selecteer **Instellingen** > **Systeem** > **Tijd**.

- **Tijdweergave**: Hiermee stelt u de 12- of 24-uursklok, of de militaire notatie in.
- **Stel tijd in**: Hiermee stelt u de tijdzone voor het toestel in. De optie Automatisch stelt de tijdzone automatisch in op basis van uw GPS-positie.
- **Tijd**: Hiermee kunt u de tijd aanpassen als de functie is ingesteld op de optie Handmatig.
- <span id="page-22-0"></span>**Waarschuwingen**: Hiermee kunt u de waarschuwingen per uur, zonsopkomst- en zonsondergangswaarschuwingen zo instellen dat een bepaald aantal minuten of uren vóór de feitelijke zonsopkomst of zonsondergang een waarschuwingssignaal wordt gegeven.
- **Synchroniseer met GPS**: Hiermee kunt u de tijd handmatig synchroniseren met GPS wanneer u van tijdzone verandert, en kunt u de zomertijd instellen.

#### **De schermverlichtingsinstellingen wijzigen**

- **1** Houd op de watch face **MENU** ingedrukt.
- **2** Selecteer **Instellingen** > **Systeem** > **Schermverlichting**.
- **3** Selecteer een optie:
	- Selecteer **Tijdens activiteit**.
	- Selecteer **Niet tijdens activiteit**.
- **4** Selecteer een optie:
	- Selecteer **Knoppen** om de schermverlichting in te schakelen bij het indrukken van knoppen.
	- Selecteer **Waarschuwingen** om de schermverlichting in te schakelen voor waarschuwingen.
	- Selecteer **Beweging** om de schermverlichting in te schakelen als u uw arm optilt en draait om op uw pols te kijken.
	- Selecteer **Time-out** om de tijdsduur in te stellen voordat de schermverlichting wordt uitgeschakeld.
	- Selecteer **Helderheid** om het helderheidsniveau van de schermverlichting in te stellen.

#### **De sneltoetsen aanpassen**

U kunt de functie voor het ingedrukt houden van afzonderlijke knoppen en knopcombinaties aanpassen.

- **1** Houd op de watch face het **MENU** ingedrukt.
- **2** Selecteer **Instellingen** > **Systeem** > **Sneltoetsen**.
- **3** Selecteer de knop of knopcombinatie die u wilt aanpassen.
- **4** Selecteer een functie.

#### **De maateenheden wijzigen**

U kunt de eenheden voor afstand, tempo en snelheid, hoogte, gewicht, lengte en temperatuur aanpassen.

- **1** Houd op de wijzerplaat **MENU** ingedrukt.
- **2** Selecteer **Instellingen** > **Systeem** > **Eenheden**.
- **3** Selecteer een type maatsysteem.
- **4** Selecteer een maateenheid.

#### **Toestelgegevens weergeven**

U kunt toestelinformatie zoals de toestel-id, softwareversie, informatie over wet- en regelgeving en de licentieovereenkomst weergeven.

- **1** Houd op de watch face **MENU** ingedrukt.
- **2** Selecteer **Instellingen** > **Over**.

#### **Informatie over regelgeving en compliance op elabels weergeven**

Het label voor dit toestel wordt op elektronische wijze geleverd. Het e-label kan regelgeving bevatten, zoals

identificatienummers verstrekt door de FCC of regionale compliance-markeringen, maar ook toepasselijke product- en licentiegegevens.

- **1** Houd op de watch face **MENU** ingedrukt.
- **2** Selecteer **Instellingen** > **Over**.

# *O<sub>hy</sub>*<br>Draadloze<sub>s</sub>sensoren

Uw toestel kan worden gebruikt in Combinatie met draadloze ANT+ of Bluetooth sensoren. Ga voor meer informatie over compatibiliteit en de aanschaf van optionele sensoren naar [buy.garmin.com.](http://buy.garmin.com)

## **De draadloze sensoren koppelen**

Wanneer u voor de eerste keer een draadloze sensor via ANT+ of Bluetooth technologie met uw toestel wilt verbindenomoet u het toestel en de sensor eerst koppelen. Nadat de koppening is voltooid, maakt het toestel automatisch een verbinding metop sensor wanneer u een activiteit start en de sensor actief is en **Draadloze**<br> **Draadloze**<br> **Draadloze**<br>
ANT+ of Bluetooth sensoren. Ga voorgeer informatie over<br>
compatibiliteit en de aanschaf van optionge sensoren naar<br>
buy.garmin.com.<br> **De draadloze sensoren koppelen<sup>t</sup>ly.**<br>
Wanneer u

**1** Als u een hartslagmeter koppelt, moet u de hartslagmeter omdoen.

De hartslagmeter kan pas gegevens verzenden of ontvangen als u deze hebt omgedaan.

**2** Breng het toestel binnen 3 m (10 ft.) van de sensor.

**OPMERKING:** Zorg ervoor dat u minstens 10 m (33 ft.) bij andere draadloze sensoren vandaan bent tijdens het koppelen.

- **3** Houd **MENU** ingedrukt.
- **4** Selecteer **Instellingen** > **Sensoren en accessoires** > **Voeg nieuwe toe**.
- **5** Selecteer een optie:
	- Selecteer **Zoek alles**.
	- Selecteer uw type sensor.

Als de sensor is gekoppeld met uw toestel wordt de status van de sensor gewijzigd van Zoeken naar Verbonden. Sensorgegevens worden weergegeven in de reeks gegevensschermen of in een aangepast gegevensveld.

#### **Een optionele fietssnelheids- of fietscadanssensor gebruiken**

Met een compatibele fietssnelheids- of fietscadanssensor kunt u gegevens verzenden naar uw toestel.

- Koppel de sensor met uw toestel (*De draadloze sensoren koppelen*, pagina 19).
- Stel de wielmaat in (*[Wielmaat en omvang](#page-28-0)*, pagina 25).
- Maak een rit (*[Een activiteit starten](#page-5-0)*, pagina 2).

#### **Voetsensor**

Het toestel is compatibel met de voetsensor. Bij indoortrainingen of als het GPS-signaal zwak is, kunt u in plaats van GPS de voetsensor gebruiken om het tempo en de afstand vast te leggen. De voetsensor is stand-by en klaar om gegevens te verzenden (net als de hartslagmeter).

Na 30 minuten zonder activiteit schakelt de trainingsassistent zichzelf uit om de batterij te sparen. Als de batterij bijna leeg is, verschijnt een bericht op uw toestel. Na ongeveer vijf uur is de batterij leeg.

#### **Kalibratie van de voetsensor verbeteren**

Voordat u het toestel kunt kalibreren, hebt u GPS-signalen nodig en moet u het toestel koppelen met de voetsensor (*De draadloze sensoren koppelen*, pagina 19).

De voetsensor beschikt over automatische kalibratie, maar u kunt de nauwkeurigheid van de snelheids- en afstandsgegevens verbeteren met een paar hardloopsessies met ingeschakelde GPS.

- **1** Sta buiten 5 minuten stil met goed uitzicht op de lucht.
- **2** Start een hardloopactiviteit.
- **3** Loop 10 minuten hard zonder te stoppen.
- **4** Stop uw activiteit en sla deze op.

<span id="page-23-0"></span>De kalibratiewaarde van de voetsensor verandert mogelijk op basis van de vastgelegde gegevens. U hoeft uw voetsensor niet opnieuw te kalibreren tenzij uw hardloopstijl verandert.

#### **Uw voetsensor handmatig kalibreren**

Voordat u het toestel kunt kalibreren, moet u het koppelen met de voetsensor (*[De draadloze sensoren koppelen](#page-22-0)*, pagina 19).

Handmatige kalibratie wordt aanbevolen als u uw kalibratiefactor weet. Als u een voetsensor hebt gekalibreerd met een ander Garmin product, weet u mogelijk uw kalibratiefactor.

- **1** Houd op de watch face **MENU** ingedrukt.
- **2** Selecteer **Instellingen** > **Sensoren en accessoires**.
- **3** Selecteer uw voetsensor.
- **4** Selecteer **Cal. Factor** > **Stel waarde in**.
- **5** Pas de kalibratiefactor aan:
	- Verhoog de kalibratiefactor als de afstand te kort is.
	- Verlaag de kalibratiefactor als de afstand te lang is.

#### **Snelheid en afstand van voetsensor instellen**

Voordat u de snelheid en afstand van de voetsensor kunt kalibreren, moet u het toestel koppelen met de voetsensor (*[De](#page-22-0)  [draadloze sensoren koppelen](#page-22-0)*, pagina 19).

U kunt uw toestel instellen om snelheid en afstand te berekenen met de voetsensorgegevens in plaats van GPS-gegevens.

- **1** Houd op de watch face **MENU** ingedrukt.
- **2** Selecteer **Instellingen** > **Sensoren en accessoires**.
- **3** Selecteer uw voetsensor.
- **4** Selecteer **Snelheid** of **Afstand**.
- **5** Selecteer een optie:
	- Selecteer **Binnen** als u met uitgeschakelde GPS traint, meestal binnen.
	- Selecteer **Altijd** als u uw voetsensorgegevens wilt gebruiken ongeacht de GPS-instelling.

#### **tempe™**

De tempe is een draadloze ANT+ temperatuursensor. U kunt de sensor aan een stevige band of lus bevestigen op een plek waar deze is blootgesteld aan omgevingslucht en zo een consistente bron van nauwkeurige temperatuurgegevens vormt. U moet de tempe met uw toestel koppelen om temperatuurgegevens van de tempe te kunnen weergeven.

## **Toestelinformatie**

#### **Specificaties**

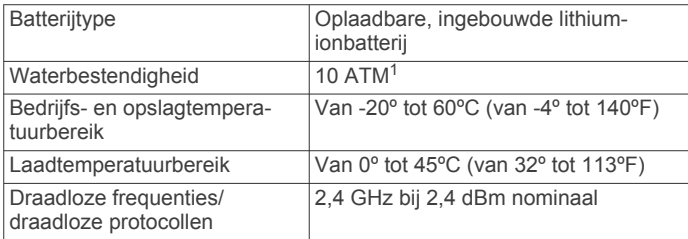

#### **Informatie over de levensduur van de batterij**

De werkelijke levensduur van de batterij hangt af van de op uw toestel ingeschakelde functies, zoals activiteiten-tracking, polshartslagmeting, smartphonemeldingen, GPS, interne sensoren en aangesloten sensoren (*[De levensduur van de](#page-25-0)  [batterij verlengen](#page-25-0)*, pagina 22).

#### **Levensduur van batterij Modus**

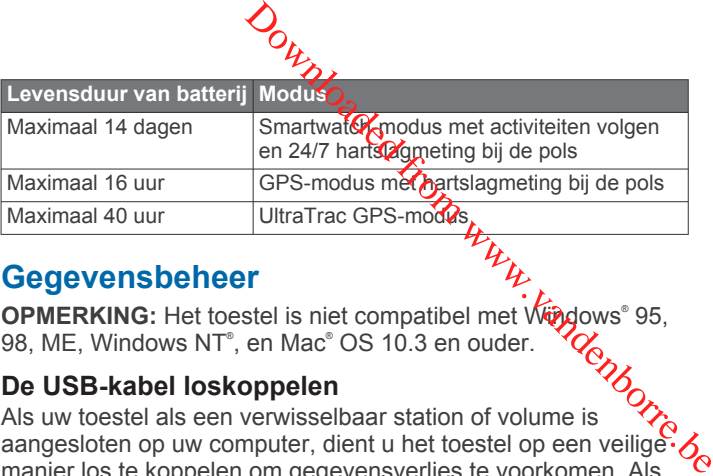

#### **Gegevensbeheer**

**OPMERKING:** Het toestel is niet compatibel met Windows<sup>®</sup> 95, 98, ME, Windows NT®, en Mac® OS 10.3 en ouder.

#### **De USB-kabel loskoppelen**

Als uw toestel als een verwisselbaar station of volume is manier los te koppelen om gegevensverlies te voorkomen. Als uw toestel als een draagbaar toestel is aangesloten op uw Windows computer, hoeft u het niet op een veilige manier los te koppelen.

- **1** Voer een van onderstaande handelingen uit:
	- Op Windows computers: Selecteer het pictogram **Hardware veilig verewijderen** in het systeemvak en selecteer uw toestel.
	- Voor Apple® computers selecteert u het toestel en selecteert u **File** > **Eject**.
- **2** Koppel de kabel los van uw computer.

#### **Bestanden verwijderen**

#### *LET OP*

Als u niet weet waar een bestand voor dient, verwijder het dan niet. Het geheugen van het toestel bevat belangrijke systeembestanden die niet mogen worden verwijderd.

- **1** Open het **Garmin** station of volume.
- **2** Open zo nodig een map of volume.
- **3** Selecteer een bestand.
- **4** Druk op het toetsenbord op de toets **Delete**.

**OPMERKING:** Als u een Apple computer gebruikt, moet u de map Trash leegmaken om de bestanden volledig te verwijderen.

## **Onderhoud van het toestel**

## **Toestelonderhoud**

#### *LET OP*

Gebruik nooit een scherp voorwerp om het toestel schoon te maken.

Gebruik geen chemische reinigingsmiddelen, oplosmiddelen en insectenwerende middelen die plastic onderdelen en oppervlakken kunnen beschadigen.

Spoel het toestel goed uit met leidingwater nadat het in aanraking is geweest met chloor of zout water, zonnebrand, cosmetica, alcohol en andere chemicaliën die een reactie kunnen veroorzaken. Langdurige blootstelling aan deze stoffen kan de behuizing beschadigen.

Druk niet op de knoppen onder water.

Vermijd schokken en ruwe behandeling omdat hierdoor het product korter meegaat.

Bewaar het toestel niet op een plaats waar het langdurig aan extreme temperaturen kan worden blootgesteld, omdat dit onherstelbare schade kan veroorzaken.

<sup>1</sup> Het toestel is bestand tegen druk tot een diepte van maximaal 100 meter. Ga voor meer informatie naar [www.garmin.com/waterrating](http://www.garmin.com/waterrating).

#### <span id="page-24-0"></span>**Het toestel schoonmaken**

#### *LET OP*

Ook een klein beetje zweet of vocht kan corrosie van de elektrische contactpunten veroorzaken als het toestel is aangesloten op een oplader. Corrosie kan opladen en gegevensoverdracht blokkeren.

- **1** Veeg het toestel schoon met een doek die is bevochtigd met een mild schoonmaakmiddel.
- **2** Veeg de behuizing vervolgens droog.

Laat het toestel na reiniging helemaal drogen.

**TIP:** Ga voor meer informatie naar [www.garmin.com/fitandcare.](http://www.garmin.com/fitandcare)

#### **De banden vervangen**

U kunt de banden vervangen door nieuwe Instinct banden of compatibele QuickFit® 22 banden.

**1** Gebruik een paperclip om de horlogepin in te drukken.

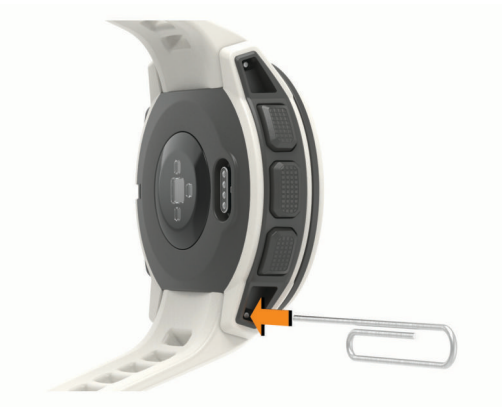

**2** Verwijder de band van het horloge.

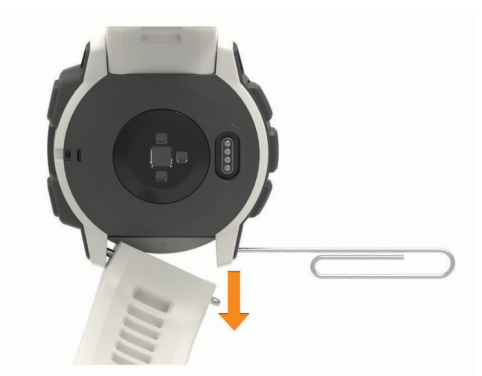

- **3** Selecteer een optie:
	- Als u Instinct banden wilt installeren, lijnt u één kant van de nieuwe band uit met de gaatjes op het toestel, drukt u de zichtbare horlogepin in en duwt u de band op zijn plaats.

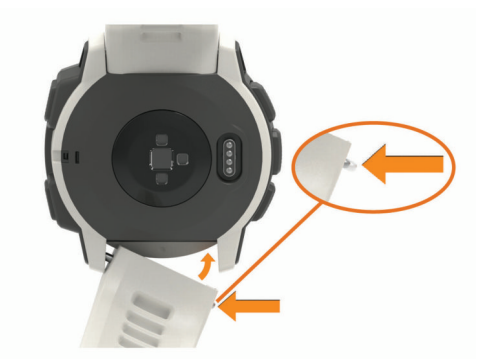

**OPMERKING:** Controleop of de band stevig vastzit. De horlogepin moet op één lijn jagen met de gaatjes op het toestel.

Als u QuickFit 22 banden wilt installeren, verwijdert u de horlogepin uit de Instinct band, plaatst u de horlogepin op het toestel terug en duwt u de nieuwe band op zijn plaats.

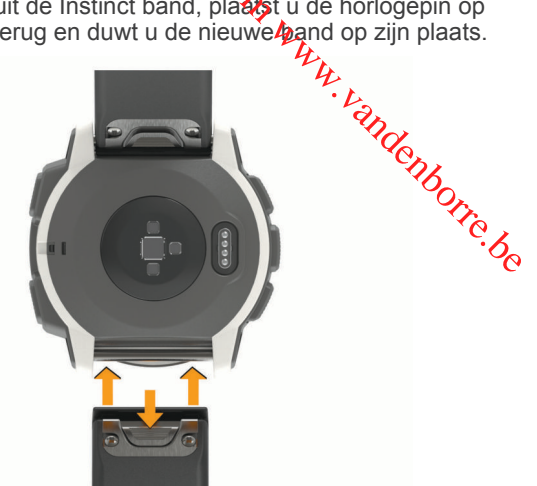

**OPMERKING:** Controleer of de band stevig vastzit. De vergrendeling moet over de horlogepin heen sluiten.

**4** Herhaal de stappen om de andere band te wijzigen.

## **Problemen oplossen**

#### **Op mijn toestel wordt niet de juiste taal gebruikt**

U kunt de taal wijzigen als u per ongeluk niet de juiste taal hebt geselecteerd op het toestel.

- **1** Houd **MENU** ingedrukt.
- **2** Blader omlaag naar het laatste item in de lijst en druk op **GPS**.
- **3** Blader omlaag naar het voorlaatste item in de lijst en druk op **GPS**.
- **4** Druk op **GPS**.
- **5** Selecteer uw taal.

## **Is mijn smartphone compatibel met mijn toestel?**

Het Instinct toestel is compatibel met smartphones met Bluetooth technologie.

Ga naar [www.garmin.com/ble](http://www.garmin.com/ble) voor informatie over compatibiliteit.

#### **Ik kan mijn telefoon niet koppelen met het toestel**

Als uw telefoon geen verbinding maakt met het toestel, kunt u deze tips proberen.

- Schakel uw smartphone en uw toestel uit en weer in.
- Schakel Bluetooth technologie op uw smartphone in.
- Werk de Garmin Connect app bij naar de nieuwste versie.
- Verwijder uw toestel uit de Garmin Connect app en de Bluetooth instellingen op uw smartphone om het koppelingsproces opnieuw te proberen.
- Als u een nieuwe smartphone hebt gekocht, verwijdert u uw toestel uit de Garmin Connect app op de smartphone die u niet meer wilt gebruiken.
- Houd uw smartphone binnen 10 m (33 ft.) van het toestel.
- <span id="page-25-0"></span>• Open de Garmin Connect app op uw smartphone, selecteer  $\equiv$  of  $\cdots$ , en vervolgens Garmin toestellen > Voeg toestel **toe** om de koppelmodus in te schakelen.
- From the watch face, hold **MENU**, and select **Instellingen** > **Telefoon** > **Koppel telefoon**.

#### **Kan ik mijn Bluetooth sensor gebruiken bij mijn horloge?**

Dit toestel is compatibel met sommige Bluetooth sensoren. Wanneer u voor de eerste keer een sensor met uw Garmin toestel verbindt, moet u het toestel en de sensor koppelen. Nadat de koppeling is voltooid, maakt het toestel automatisch een verbinding met de sensor wanneer u een activiteit start en de sensor actief is en zich binnen bereik bevindt.

- **1** Houd **MENU** ingedrukt.
- **2** Selecteer **Instellingen** > **Sensoren en accessoires** > **Voeg nieuwe toe**.
- **3** Selecteer een optie:
	- Selecteer **Zoek alles**.
	- Selecteer uw type sensor.

U kunt de optionele gegevensvelden aanpassen (*[Gegevensschermen aanpassen](#page-17-0)*, pagina 14).

#### **Uw toestel opnieuw opstarten**

- **1** Houd **CTRL** ingedrukt tot het toestel is uitgeschakeld.
- **2** Houd **CTRL** ingedrukt om het toestel in te schakelen.

#### **Alle standaardinstellingen herstellen**

U kunt alle fabrieksinstellingen van het toestel resetten.

- **1** Houd **MENU** ingedrukt.
- **2** Selecteer **Instellingen** > **Systeem** > **Herstel**.
- **3** Selecteer een optie:
	- Om alle fabrieksinstellingen van het toestel te resetten en alle door de gebruiker ingevoerde informatie en activiteitgeschiedenis te verwijderen, selecteert u **Geg. verw./instell. herst.**.
	- Om alle fabrieksinstellingen van het toestel te resetten en alle door de gebruiker ingevoerde informatie en activiteitgeschiedenis op te slaan, selecteert u **Standaardinst. herstellen**.

## **Satellietsignalen ontvangen**

Het toestel dient mogelijk vrij zicht op de satellieten te hebben om satellietsignalen te kunnen ontvangen. De tijd en datum worden automatisch ingesteld op basis van uw GPS-positie.

**TIP:** Ga voor meer informatie over GPS naar [www.garmin.com](http://www.garmin.com/aboutGPS) [/aboutGPS](http://www.garmin.com/aboutGPS).

- **1** Ga naar buiten naar een open gebied.
- De voorzijde van het toestel moet naar de lucht zijn gericht.
- **2** Wacht terwijl het toestel satellieten zoekt.

Het kan 30 tot 60 seconden duren voordat satellietsignalen worden gevonden.

#### **De ontvangst van GPS-signalen verbeteren**

- Synchroniseer het toestel regelmatig met uw Garmin Connect account:
	- Verbind uw toestel met een computer via de USB-kabel en de Garmin Express app.
	- Synchroniseer uw toestel met de Garmin Connect app op uw Bluetooth smartphone.

Na verbinding met uw Garmin Connect account downloadt het toestel diverse dagen aan satellietgegevens, zodat het toestel snel satellietsignalen kan vinden.

- Ga met uw toestel naar buiten, naar een open plek, ver weg van hoge gebouwen en bomen
- Blijf enkele minuten stilstaan.

## **De temperatuurmeting is niet nauwkeurig**

Uw lichaamstemperatuur is van invloed op de temperatuurmeting van de interne temperatuursensor. Voor de meest nauwkeurige temperatuurmeting dient u het porloge van meest nauwkeurige temperatuurmeting dient u het horloge van uw pols te verwijderen en ongeveer 20 tot 30 minutente wachten.  $\mathcal{O}_\mu$ <br>
Hen bometon, naar een open plek, ver weg<br>
stilstaan.<br> **meting is niet nauwkeurig**<br>
ur is van invloed op de ,<br>
i de interne temperatuurs apsor. Voor de<br>
meperatuurmeting dient u het horloge van<br>
en ongeveer 20

U kunt ook een optionele externe tempe temperatuursensor gebruiken voor een nauwkeurige meting van de omgevingstemperatuur wanneer u het horloge draagt.

#### **De levensduur van de batterij verlengen**

U kunt verschillende acties ondernemen om de levensduur van de batterij te verlengen.

- Hiermee kunt u de time-out voor schermverlichting verlagen (*[De schermverlichtingsinstellingen wijzigen](#page-22-0)*, pagina 19).
- Verminder de helderheid van de schermverlichting.
- Gebruik UltraTrac GPS-modus voor uw activiteit (*[UltraTrac](#page-19-0)*, [pagina 16](#page-19-0)).
- Schakel Bluetooth draadloze technologie uit wanneer u niet gebruikmaakt van connected functies (*[Connected functies](#page-14-0)*, [pagina 11](#page-14-0)).
- Wanneer u uw activiteit voor een langere periode pauzeert, kunt u deze later hervatten (*[Een activiteit stoppen](#page-5-0)*, pagina 2).
- Schakel activiteiten volgen uit (*[Activiteiten volgen](#page-9-0)  [uitschakelen](#page-9-0)*, pagina 6).
- Gebruik een watch face die niet elke seconde wordt bijgewerkt.

Gebruik bijvoorbeeld een wijzerplaat zonder secondewijzer (*[De watch face aanpassen](#page-20-0)*, pagina 17).

- Beperk de smartphone-meldingen die op het toestel worden weergegeven (*[Meldingen beheren](#page-14-0)*, pagina 11).
- Stop het verzenden van hartslaggegevens naar gekoppelde Garmin toestellen (*[Hartslaggegevens verzenden naar](#page-7-0) [Garmin toestellen](#page-7-0)*, pagina 4).
- Schakel de hartslagmeting aan de pols uit (*[De](#page-7-0)  [polshartslagmeter uitschakelen](#page-7-0)*, pagina 4).

**OPMERKING:** De hartslagmeting aan de pols wordt gebruikt om het aantal minuten activiteit bij hoge inspanning en het aantal verbrande calorieën te berekenen.

#### **Activiteiten volgen**

Ga naar [garmin.com/ataccuracy](http://garmin.com/ataccuracy) voor meer informatie over de nauwkeurigheid van activiteiten-tracking.

#### **Mijn dagelijkse stappentelling wordt niet weergegeven**

De dagelijkse stappentelling wordt elke dag om middernacht op nul gezet.

Als er streepjes verschijnen in plaats van uw stappentelling, moet u wachten tot uw toestel satellietsignalen ontvangt en de tijd automatisch instelt.

#### **Mijn stappentelling lijkt niet nauwkeurig te zijn**

Als uw stappentelling niet nauwkeurig lijkt te zijn, kunt u deze tips proberen.

- Draag het toestel om uw niet-dominante pols.
- Draag het toestel in uw zak wanneer u een wandelwagen of grasmaaier duwt.
- Draag het toestel in uw zak wanneer u alleen uw handen of armen gebruikt.

<span id="page-26-0"></span>**OPMERKING:** Het toestel kan herhalende bewegingen, zoals afwassen, was opvouwen of in de handen klappen, interpreteren als stappen.

#### **De stappentellingen op mijn toestel en mijn Garmin Connect account komen niet overeen**

De stappentelling op uw Garmin Connect account wordt bijgewerkt wanneer u uw toestel synchroniseert.

- **1** Selecteer een optie:
	- Synchroniseer uw stappentelling met de Garmin Connect applicatie (*[Garmin Connect op uw computer gebruiken](#page-15-0)*, [pagina 12\)](#page-15-0).
	- Synchroniseer uw stappentelling met de Garmin Connect app (*[Gegevens handmatig synchroniseren met Garmin](#page-15-0) Connect*[, pagina 12](#page-15-0)).
- **2** Wacht tot het toestel uw gegevens heeft gesynchroniseerd. Synchronisatie kan enkele minuten duren.

**OPMERKING:** U kunt uw gegevens niet synchroniseren en uw stappentelling niet bijwerken door het scherm van de Garmin Connect app of de Garmin Connect toepassing te vernieuwen.

#### **Het aantal opgelopen trappen lijkt niet te kloppen**

Uw toestel gebruikt een interne barometer om hoogteverschillen te meten als u trappen loopt. Een opgelopen trap staat gelijk aan 3 m (10 ft.).

- Houd geen trapleuningen vast en sla geen treden over bij het traplopen.
- Bescherm uw toestel in winderige omgevingen met uw mouw of jas. Sterke windvlagen kunnen namelijk foutieve metingen veroorzaken.

#### **Mijn minuten intensieve training knipperen**

Als u traint op een bepaald intensiteitsniveau en u uw doel van een bepaald aantal minuten intensieve training haalt, knipperen de minuten intensieve training.

Sport minimaal 10 minuten bij een gemiddeld of inspannend intensiteitsniveau.

#### **Meer informatie**

Meer informatie over dit product vindt u op de Garmin website.

- Ga naar [support.garmin.com](http://support.garmin.com) voor meer handleidingen, artikelen en software-updates.
- Ga naar [buy.garmin.com](http://buy.garmin.com) of neem contact op met uw Garmin dealer voor informatie over optionele accessoires en vervangingsonderdelen.

## **Appendix**

#### **Gegevensvelden**

- **%HSR**: Het percentage van de hartslagreserve (maximale hartslag minus rusthartslag).
- **%HSR laatste ronde**: Het gemiddelde percentage van de hartslagreserve (maximale hartslag minus rusthartslag) voor de laatste voltooide ronde.
- **Afstand**: De afstand die u hebt afgelegd voor de huidige activiteit of het huidige spoor.
- **Afstand per slag**: Roeisporten. De afstand die u per slag hebt afgelegd.
- **Afstand tot volgende**: De resterende afstand tot het volgende waypoint op uw route. Deze gegevens worden alleen weergegeven tijdens het navigeren.
- **Banen**: Het aantal volledige banen dat gedurende de huidige activiteit is afgelegd.

**Barometerdruk**: De actuele, gekalibreerde druk.

**Batterijniveau**: De resterende batterijvoeding.

Bestemmingslocatie: De positie van uw eindbestemming.

- Bestemmingswaypoint: Het laatste pont op de route naar de bestemming. Deze gegevens worden alleen weergegeven tijdens het navigeren.
- **Cadans**: Fietsen. Het aantal omwentelingen Van de pedaalarm. Voor weergave van deze gegevens moet uw poestel zijn aangesloten op een cadansaccessoire.  $\mathcal{O}_\mu$ <br>terende coatterijvoeding.<br>De posities can uw eindbestemming.<br>
The laatste point op de route naar de<br>
gegevens worden alleen weergegeven<br>
n.<br>
aantal omwentelingen van de pedaalarm.<br>
deze gegevens moet uw postel
- Cadans: Hardlopen. Het aantal stappen per minuut (rechts en links).
- Cadans laatste ronde: Fietsen. De gemiddelde cadans van de laatste voltooide ronde.
- **Cadans laatste ronde**: Hardlopen. De gemiddelde cadans van de laatste voltooide ronde.
- **Calorieën**: De hoeveelheid calorieën die u hebt verbrand.
- **Daling laatste ronde**: De verticale afstand van de daling van de laatste voltooide ronde.
- **Daling ronde**: De verticale afstand van de daling voor de huidige ronde.
- **ETA**: Het geschatte tijdstip waarop u de eindbestemming zult bereiken (aangepast aan de lokale tijd van de bestemming). Deze gegevens worden alleen weergegeven tijdens het navigeren.
- **ETA bij volgende**: Het geschatte tijdstip waarop u het volgende waypoint op de route zult bereiken (aangepast aan de lokale tijd van het waypoint). Deze gegevens worden alleen weergegeven tijdens het navigeren.
- **ETE**: De tijd die u naar verwachting nodig hebt om de eindbestemming te bereiken. Deze gegevens worden alleen weergegeven tijdens het navigeren.
- **Gem. bewogen snelheid**: De gemiddelde snelheid wanneer u zich verplaatst voor de huidige activiteit.
- **Gem. temp. 500m**: Het gemiddelde roeitempo per 500 meter voor de huidige activiteit.
- **Gem afst./slag**: Zwemmen. De gemiddelde afstand die u per slag hebt afgelegd tijdens de huidige activiteit.
- **Gem afstand/slag**: Roeisporten. De gemiddelde afstand die u per slag hebt afgelegd tijdens de huidige activiteit.
- **Gemiddelde %HSR**: Het gemiddelde percentage van de hartslagreserve (maximale hartslag minus rusthartslag) voor de huidige activiteit.
- **Gemiddelde cadans**: Fietsen. De gemiddelde cadans voor de huidige activiteit.
- **Gemiddelde cadans**: Hardlopen. De gemiddelde cadans voor de huidige activiteit.
- **Gemiddelde daling**: De gemiddelde verticale afstand van de daling sinds deze waarde voor het laatst is hersteld.
- **Gemiddelde hartslag**: De gemiddelde hartslag voor de huidige activiteit.
- **Gemiddelde HS %Max.**: Het gemiddelde percentage van de maximale hartslag voor de huidige activiteit.
- **Gemiddelde rondetijd**: De gemiddelde rondetijd voor de huidige activiteit.
- **Gemiddelde slagen/baan**: Het gemiddelde aantal slagen per baan van het zwembad gedurende de huidige activiteit.
- **Gemiddelde slagsnelheid**: Zwemmen. Het gemiddelde aantal slagen per minuut (spm) tijdens de huidige activiteit.
- **Gemiddelde slagsnelheid**: Roeisporten. Het gemiddelde aantal slagen per minuut (spm) tijdens de huidige activiteit.
- **Gemiddelde snelheid**: De gemiddelde snelheid voor de huidige activiteit.
- **Gemiddelde snelheid totaal**: De totale gemiddelde snelheid voor de huidige activiteit, op basis van de snelheid wanneer u zich verplaatst en stilstand.
- **Gemiddelde stijging**: De gemiddelde verticale afstand van de stijging sinds deze waarde voor het laatst is hersteld.
- **Gemiddelde Swolf**: De gemiddelde swolf-score voor de huidige activiteit. De swolf-score is de som van de tijd voor één baan en het aantal slagen voor die baan (*[Zwemtermen](#page-6-0)*, pagina 3). Bij zwemmen in open water wordt de swolfscore berekend over 25 meter.
- **Gemiddeld tempo**: Het gemiddelde tempo van de huidige activiteit.
- **Gem nautische snelheid**: De gemiddelde snelheid in knopen voor de huidige activiteit.
- **Geschatte totale afstand**: De geschatte afstand vanaf de start naar de eindbestemming. Deze gegevens worden alleen weergegeven tijdens het navigeren.
- **Glijhoek**: De hoek van de horizontale afgelegde afstand in verhouding tot de wijziging in verticale afstand.
- **Glijhoek tot bestemming**: De glijhoek die nodig is om van uw huidige positie af te dalen naar de hoogte van uw bestemming. Deze gegevens worden alleen weergegeven tijdens het navigeren.
- **GPS**: De sterkte van het signaal van de GPS-satelliet.
- **GPS-hoogte**: De hoogte van uw huidige locatie op basis van GPS.
- **GPS-koers**: De richting waar u naartoe gaat op basis van GPS.
- **Gradiënt**: De berekening van de stijging over de afstand. Als u bijvoorbeeld 10 ft (3 m.) stijgt na elke 200 ft (60 m.) die u aflegt, dan is de helling ofwel het stijgingspercentage 5%.
- **Hartslag**: Uw aantal hartslagen per minuut. Uw toestel moet zijn aangesloten op een compatibele hartslagmeter.
- **Herhaal**: De timer voor het laatste interval plus de huidige rustpauze (zwemmen in zwembad).
- **Herhalingen**: Het aantal herhalingen in een workoutset tijdens een krachttraining.
- **Hoogte**: De hoogte van uw huidige locatie boven of onder zeeniveau.
- **HS %Max.**: Het percentage van maximale hartslag.
- **HS %Max. laatste ronde**: Het gemiddelde percentage van de maximale hartslag voor de laatste voltooide ronde.
- **HS laatste ronde**: De gemiddelde hartslag voor de laatste voltooide ronde.
- **HS-zone**: Uw huidige hartslagbereik (1 tot 5). De standaardzones zijn gebaseerd op uw gebruikersprofiel en de maximale hartslag (220 min uw leeftijd).
- **Interval Afstand**: De afstand die u hebt afgelegd voor het huidige interval.
- **Intervalbanen**: Het aantal volledige banen dat tijdens het huidige interval is afgelegd.
- **Interval slag/baan**: Het gemiddelde aantal slagen per baan van het zwembad gedurende de huidige interval.
- **Interval slagsnelheid**: Het gemiddelde aantal slagen per minuut (spm) tijdens het huidige interval.
- **Interval slagtype**: Het huidige slagtype voor het interval.
- **Interval Swolf**: De gemiddelde swolf-score voor het huidige interval.
- **Intervaltempo**: Het gemiddelde tempo van het huidige interval.
- **Intervaltijd**: De stopwatchtijd voor het huidige interval.
- **Koers**: De richting waarin u zich verplaatst.
- **Koers**: De richting van uw beginlocatie naar een bestemming. De koers kan worden weergegeven als een geplande of

ingestelde route. Deze gegevens worden alleen weergegeven tijdens het navfgeren.

- **Kompaskoers:** De richting waar u **Kaatoe gaat op basis van** het kompas.
- Laatste rnd afst/slag: Roeisporten. De gemiddelde afstand die u per slag hebt afgelegd tijdens de laatst $\psi$ oltooide ronde.
- Laatste ronde afstand: De afstand die u hebt afgelegd voor de laatste voltooide ronde.
- Laatste ronde slagen: Zwemmen. Het totale aantal sogen voor de laatst voltooide ronde. ingestelde route. Deze gegregens worden alleen<br>
wergegeven tijdens het navfgren.<br> **Kompaskoers**: De richting waar und afattoe gaat op basis van<br>
het kompas.<br>
Laatste **rnd afst/slag**: Roeisporten. De gemiddelde afstand die<br>
- Laatste ronde slagen: Roeisporten. Het totale aantal slagen. voor de laatst voltooide ronde.
- aantal slagen per minuut (spm) tijdens de laatst voltooide ronde.
- **Laatste ronde slagsnelheid**: Roeisporten. Het gemiddelde aantal slagen per minuut (spm) tijdens de laatst voltooide ronde.
- **Laatste rondesnelheid**: De gemiddelde snelheid voor de laatste voltooide ronde.
- **Laatste ronde Swolf**: De swolf-score voor de laatst voltooide ronde.
- **Laatste rondetempo**: Het gemiddelde tempo van de laatste voltooide ronde.
- **Laatste rondetijd**: De stopwatchtijd voor de laatste voltooide ronde.
- **Lengte/Breedte**: De huidige positie in lengte- en breedtegraad ongeacht de geselecteerde instelling voor de positieweergave.
- **L ron afs per slag**: Zwemmen. De gemiddelde afstand die u per slag hebt afgelegd tijdens de laatst voltooide ronde.
- **Max. 24 uur**: De maximumtemperatuur gemeten in de afgelopen 24 uur met een compatibele temperatuursensor.
- **Max. daling**: De maximale daalsnelheid in meter per minuut of voeten per minuut sinds deze waarde voor het laatst is hersteld.
- **Max. hoogte**: Het hoogst bereikte punt sinds deze waarde voor het laatst is hersteld.
- **Max. nautische snelheid**: De maximumsnelheid in knopen voor de huidige activiteit.
- **Max. stijging**: De maximale stijgsnelheid in voet per minuut of meter per minuut sinds deze waarde voor het laatst is hersteld.
- **Maximumsnelheid**: De hoogste snelheid voor de huidige activiteit.
- **Min. 24 uur**: De minimumtemperatuur gemeten in de afgelopen 24 uur met een compatibele temperatuursensor.
- **Min. hoogte**: Het laagst bereikte punt sinds deze waarde voor het laatst is hersteld.
- **Nautische afstand**: De afstand afgelegd in nautische meters of nautische voeten.
- **Nautische snelheid**: De huidige snelheid in knopen.
- **Nog te gaan**: De resterende afstand tot de eindbestemming. Deze gegevens worden alleen weergegeven tijdens het navigeren.
- **Peiling**: De richting vanaf uw huidige locatie naar een bestemming. Deze gegevens worden alleen weergegeven tijdens het navigeren.
- **Plaatselijke luchtdruk**: De niet-gekalibreerde omgevingsluchtdruk.
- **Ronde %HSR**: Het gemiddelde percentage van de hartslagreserve (maximale hartslag minus rusthartslag) voor de huidige ronde.
- <span id="page-28-0"></span>**Rondeafstand**: De afstand die u hebt afgelegd voor de huidige ronde.
- **Ronde afstand per slag**: Zwemmen. De gemiddelde afstand die u per slag hebt afgelegd tijdens de huidige ronde.
- **Ronde afstand per slag**: Roeisporten. De gemiddelde afstand die u per slag hebt afgelegd tijdens de huidige ronde.
- **Rondecadans**: Fietsen. De gemiddelde cadans voor de huidige ronde.
- **Rondecadans**: Hardlopen. De gemiddelde cadans voor de huidige ronde.
- **Ronde HS**: De gemiddelde hartslag voor de huidige ronde.
- **Ronde HS %Max.**: Het gemiddelde percentage van de maximale hartslag voor de huidige ronde.
- **Ronden**: Het aantal ronden dat is voltooid voor de huidige activiteit.
- **Ronde slagen**: Zwemmen. Het totale aantal slagen voor de huidige ronde.
- **Ronde slagen**: Roeisporten. Het totale aantal slagen voor de huidige ronde.
- **Ronde slagsnelheid**: Zwemmen. Het gemiddelde aantal slagen per minuut (spm) tijdens de huidige ronde.
- **Ronde slagsnelheid**: Roeisporten. Het gemiddelde aantal slagen per minuut (spm) tijdens de huidige ronde.
- **Rondesnelheid**: De gemiddelde snelheid voor de huidige ronde.
- **Ronde Swolf**: De swolf-score voor de huidige ronde.

**Rondetempo**: Het gemiddelde tempo van de huidige ronde.

- **Rondetijd**: De stopwatchtijd voor de huidige ronde.
- **Rusttijd**: De timer voor de huidige rustpauze (zwemmen in zwembad).
- **Slagen**: Zwemmen. Het totale aantal slagen voor de huidige activiteit.
- **Slagen**: Roeisporten. Het totale aantal slagen voor de huidige activiteit.
- **Slagen laatste baan**: Het totale aantal slagen voor de laatste voltooide baan.

**Slagsnelh**: Roeisporten. Het aantal slagen per minuut (spm).

**Slagsnelheid**: Zwemmen. Het aantal slagen per minuut (spm).

- **Slagsnelheid laatste baan**: Het gemiddelde aantal slagen per minuut (spm) tijdens de laatste voltooide baan.
- **Slagtype laatste baan**: Het slagtype dat is gebruikt tijdens de laatste voltooide baan.
- **Snelheid**: De huidige snelheid waarmee u zich verplaatst.
- **Stel timer in**: De hoeveelheid tijd die in de huidige workoutset wordt doorgebracht tijdens een krachttraining.
- **Stijging laatste ronde**: De verticale afstand van de stijging van de laatste voltooide ronde.
- **Stijging ronde**: De verticale afstand van de stijging van de huidige ronde.
- **Swolf laatste baan**: De swolf-score voor de laatste voltooide baan.
- **Tem. 500m l. ron.**: Het gemiddelde roeitempo per 500 meter voor de laatste ronde.
- **Temperatuur**: De temperatuur van de lucht. Uw lichaamstemperatuur beïnvloedt de temperatuursensor. U kunt een tempe sensor koppelen met uw toestel voor een consistente bron van nauwkeurige temperatuurgegevens.
- **Tempo**: Het huidige tempo.
- **Tempo 500 meter**: Het huidige roeitempo per 500 meter.
- **Tempo 500 meter ronde**: Het gemiddelde roeitempo per 500 meter voor de huidige ronde.
- **Tempo laatste baan**: Het gemiddelde tempo van de laatste voltooide volledige baan.
- **Tijd**: De tijd van de dag, op basis van uw huidige locatie en tijdinstellingen (notatie, tijdzone en zomertijd).
- **Tijd in zone:** De tijd verstreken in elke harkslagzone.
- **Tijd tot volgende**: De tijd die u naar verwachting nodig hebt om het volgende waypoint op de route te bereiken. Deze gegevens worden alleen weergegeven tijdens het navigeren. waarde voor het laatst is hersteld.<br>
Waarde voltooide volledige baan.<br>
d: De tijd van de dag, op basis van yw huidige locatie en tijdinstellingen (notatie, tijdzone en zemertijd).<br>
d in zone: De tijd verstreken in elke har
- **Timer**: De huidige tijd van de afteltimer.
- **Totale daling**: De totale afstand van de daling sinds deze waarde voor het laatst is hersteld.
- **Totale stijging**: De totale afstand van de stijging sinds deze
- **Uit koers**: De afstand naar links of rechts die u van uw oorspronkelijke koers bent afgeweken. Deze gegevens worden alleen weergegeven tijdens het navigeren.
- **V. afst. tot best.**: De afstand die u stijgt tussen uw huidige positie en de eindbestemming. Deze gegevens worden alleen weergegeven tijdens het navigeren.
- **V. snelh. tot doel**: De stijg- of daalsnelheid naar een vooraf bepaalde hoogte. Deze gegevens worden alleen weergegeven tijdens het navigeren.
- **Verdiepingen omhoog**: Het totale aantal trappen dat u die dag hebt geklommen.
- **Verdiepingen omlaag**: Het totale aantal trappen dat u die dag bent afgegaan.
- **Verdiepingen per minuut**: Het aantal trappen dat u per minuut hebt geklommen.
- **Verstreken tijd**: De totale verstreken tijd. Als u bijvoorbeeld de timer start en 10 minuten hardloopt, vervolgens de timer 5 minuten stopt en daarna de timer weer start en 20 minuten hardloopt, bedraagt de verstreken tijd 35 minuten.
- **Verticale snelheid**: De stijg- of daalsnelheid over tijd.
- **VMG**: De snelheid waarmee u een bestemming langs uw route nadert. Deze gegevens worden alleen weergegeven tijdens het navigeren.
- **Volgend waypoint**: Het volgende punt op de route. Deze gegevens worden alleen weergegeven tijdens het navigeren.
- **Zon onder**: Het tijdstip waarop de zon ondergaat, gebaseerd op uw GPS-positie.
- **Zon op**: Het tijdstip waarop de zon opkomt, gebaseerd op uw GPS-positie.

## **Wielmaat en omvang**

Uw snelheidsensor detecteert automatisch uw wielmaat. Indien nodig, kunt u handmatig uw wielmaat invoeren in de instellingen van de snelheidsensor.

De wielmaat wordt aan weerszijden van de band aangegeven. Dit is geen volledige lijst. U kunt ook de omtrek van uw wiel meten of een van de rekenmachines op internet gebruiken.

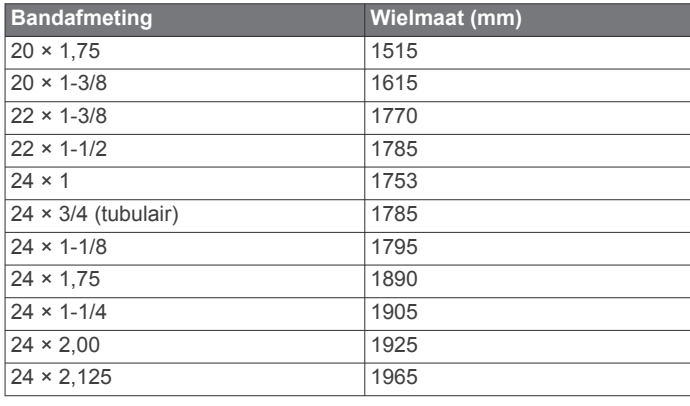

<span id="page-29-0"></span>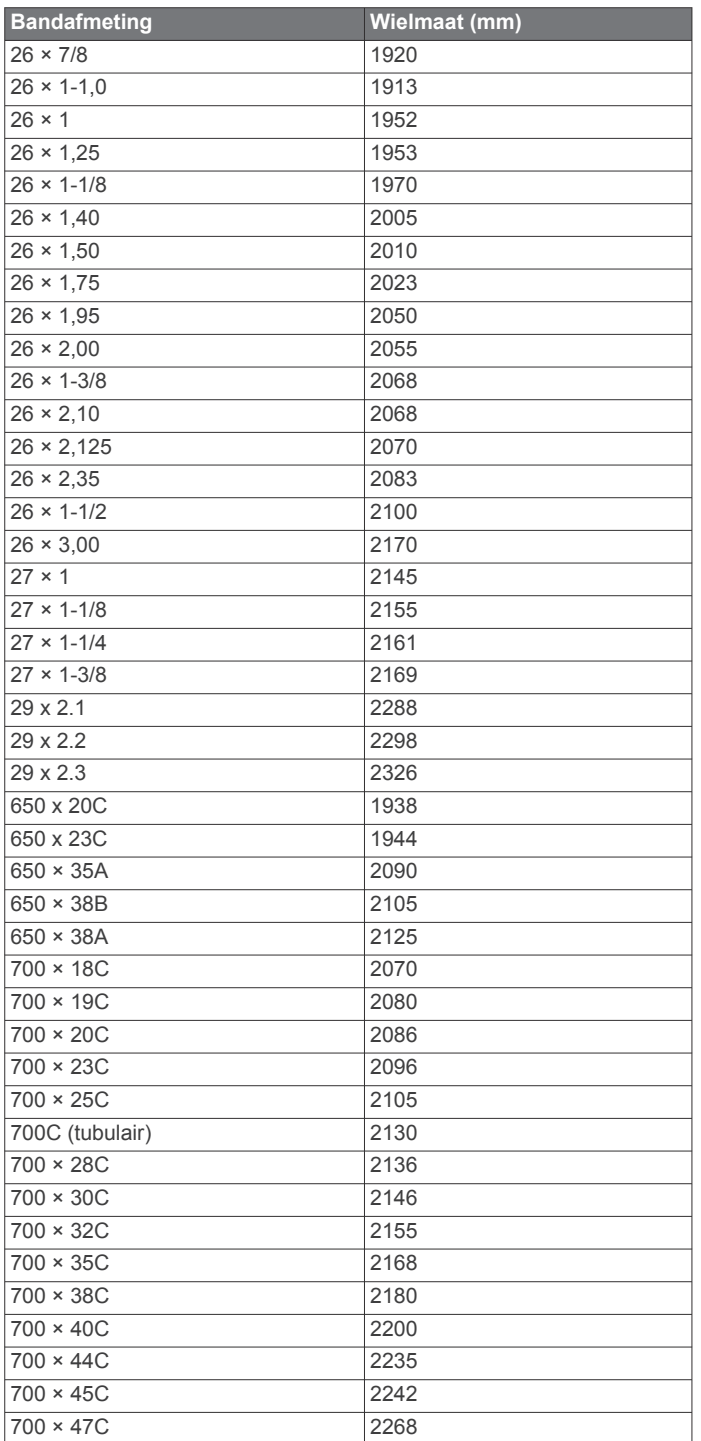

## **Symbooldefinities**

Deze symbolen worden mogelijk weergegeven op de toestel- of accessoirelabels.

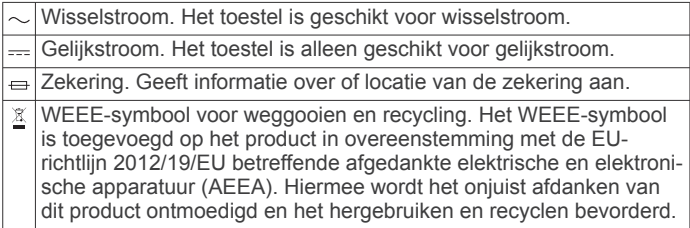

Downloaded From www.vandenborre.be

## **Index**

#### **A**

accessoires **[19](#page-22-0), [22](#page-25-0), [23](#page-26-0)** activiteiten **[2](#page-5-0), [3](#page-6-0), [14,](#page-17-0) [16](#page-19-0)** aangepast **[2](#page-5-0)** aangepaste **[16](#page-19-0)** opslaan **[2](#page-5-0)** starten **[2](#page-5-0)** activiteiten volgen **[5](#page-8-0), [6](#page-9-0)** afstand **[16](#page-19-0)** waarschuwingen **[15,](#page-18-0) [18](#page-21-0)** afstandteller **[11](#page-14-0)** afteltimer **[8](#page-11-0)** agenda **[7](#page-10-0)** alarmen **[8](#page-11-0), [15](#page-18-0)** ANT+ sensoren **[19](#page-22-0)** applicaties **[12](#page-15-0)** smartphone **[1](#page-4-0)** Auto Lap **[15](#page-18-0)** Auto Pause **[15](#page-18-0)** auto scroll **[16](#page-19-0)** automatisch klimmen **[16](#page-19-0)**

#### **B**

banden **[21](#page-24-0)** banen **[3](#page-6-0)** barometer **[9,](#page-12-0) [17](#page-20-0)** kalibreren **[17](#page-20-0)** batterij **[20](#page-23-0)** levensduur **[20](#page-23-0)** maximaliseren **[11](#page-14-0), [16,](#page-19-0) [22](#page-25-0)** opladen **[1](#page-4-0)** bedieningsmenu **[1](#page-4-0), [16](#page-19-0)** Bluetooth sensoren **[19](#page-22-0)** Bluetooth technologie **[11,](#page-14-0) [12](#page-15-0), [21](#page-24-0)**

#### **C**

cadans **[3](#page-6-0)** sensors **[19](#page-22-0)** waarschuwingen **[15](#page-18-0)** calorie, waarschuwingen **[15](#page-18-0)** coördinaten **[9](#page-12-0)**

## **D**

doel **[7](#page-10-0)** doelstellingen **[7](#page-10-0), [8](#page-11-0)**

#### **F**

favorieten **[16](#page-19-0)** fietssensors **[19](#page-22-0)**

#### **G**

Garmin Connect **[1,](#page-4-0) [6,](#page-9-0) [7,](#page-10-0) [11,](#page-14-0) [12](#page-15-0)** gegevens opslaan **[12](#page-15-0)** Garmin Express **[2](#page-5-0)** software bijwerken **[1](#page-4-0)** gebruikersgegevens, verwijderen **[20](#page-23-0)** gebruikersprofiel **[4](#page-7-0)** gegevens opslaan **[12](#page-15-0)** overbrengen **[12](#page-15-0)** pagina's **[14](#page-17-0)** uploaden **[12](#page-15-0)** gegevens opslaan **[12](#page-15-0)** gegevens uploaden **[12](#page-15-0)** geschiedenis **[10,](#page-13-0) [11](#page-14-0)** naar de computer verzenden **[12](#page-15-0)** verwijderen **[11](#page-14-0)** GLONASS **[18](#page-21-0)** GPS **[16,](#page-19-0) [18](#page-21-0)** signaal **[22](#page-25-0)**

#### **H**

hartslag **[4](#page-7-0)** meter **[4](#page-7-0)** sensoren koppelen **[4](#page-7-0)** waarschuwingen **[15](#page-18-0)** zones **[5,](#page-8-0) [10](#page-13-0)** het toestel resetten **[22](#page-25-0)**

hoofdmenu, aanpassen **[13](#page-16-0)** hoogtemeter **[9](#page-12-0), [17](#page-20-0)** kalibreren **[17](#page-20-0)** horlogemodus **[16](#page-19-0)**

#### **I**

indoortraining **[2](#page-5-0)** inReach afstandsbediening **[13](#page-16-0)** instellingen **[6](#page-9-0), [13,](#page-16-0) [14,](#page-17-0) [16](#page-19-0) –[19,](#page-22-0) [22](#page-25-0)** intervallen **[3](#page-6-0)** workouts **[7](#page-10-0)**

#### **K**

kaart **[18](#page-21-0)** kaarten **[15](#page-18-0), [18](#page-21-0)** bladeren **[10](#page-13-0)** navigeren **[9](#page-12-0), [10](#page-13-0)** kalibreren hoogtemeter **[17](#page-20-0)** kompas **[17](#page-20-0)** klok **[8](#page-11-0)** knoppen **[1,](#page-4-0) [18](#page-21-0), [19](#page-22-0)** aanpassen **[16](#page-19-0)** koersen, maken **[9](#page-12-0)** kompas **[9](#page-12-0), [17,](#page-20-0) [18](#page-21-0)** instellingen **[18](#page-21-0)** kalibreren **[17](#page-20-0)** koppelen ANT+ sensoren **[4](#page-7-0)** Bluetooth sensoren **[22](#page-25-0)** sensoren **[19](#page-22-0)** smartphone **[1](#page-4-0), [21](#page-24-0)**

## **L**

locaties **[9](#page-12-0)** bewerken **[9](#page-12-0)** opslaan **[9](#page-12-0)** verwijderen **[9](#page-12-0)** loopband **[2](#page-5-0)**

#### **M**

maateenheden **[19](#page-22-0)** man overboord (MOB) **[9](#page-12-0)** meldingen **[11](#page-14-0)** menu **[1](#page-4-0)** metronoom **[3](#page-6-0)** minuten intensieve training **[6](#page-9-0), [23](#page-26-0)** MOB **[9](#page-12-0)** Move IQ **[6](#page-9-0)**

#### **N**

navigatie **[15,](#page-18-0) [18](#page-21-0)** Peil en ga **[9](#page-12-0)** stoppen **[10](#page-13-0)** noordreferentie **[17](#page-20-0)**

## **O**

opladen **[1](#page-4-0)** oppervlakteberekening **[10](#page-13-0)**

## **P**

Peil en ga **[9](#page-12-0)** persoonlijke records **[8](#page-11-0)** verwijderen **[8](#page-11-0)** problemen oplossen **[4](#page-7-0), [21](#page-24-0) [–23](#page-26-0)** profielen **[2](#page-5-0)** gebruiker **[4](#page-7-0)**

#### **R**

racen **[8](#page-11-0)** routes **[9](#page-12-0)**

## **S**

satellietsignalen **[22](#page-25-0)** scherm **[19](#page-22-0)** schermverlichting **[1](#page-4-0), [19](#page-22-0)** skiën alpine **[3](#page-6-0)** snowboarden **[3](#page-6-0)** slaapmodus [5](#page-8-0),[6](#page-9-0) slagen **[3](#page-6-0)**

**D**<br>smartphone 12, 21 applicaties **11** koppelen<sup>co</sup><sub>21</sub> snelheid **16** snelheids- en cadansensors **19**<br>snelkopelingen **1, 16**<br>snowboarden 3<br>The snowboarden 3<br>The snel werken **1, 12**<br>in the snall control of the snall control of the snall control of the snall control of the control of the contr snelkoppelingen **1, 16** snowboarden **3** software bijwerken **1, 12** licentie **19** versie **19** specificaties **20** sporen **9** stopwatch **8** swolfscore **3** systeeminstellingen **18**

#### **T**

<span id="page-30-0"></span>taal **[18](#page-21-0)** tempe **[20,](#page-23-0) [22](#page-25-0)** temperatuur **[20,](#page-23-0) [22](#page-25-0)** tijd instellingen **[18](#page-21-0)** waarschuwingen **[15](#page-18-0)** zones en notaties **[18](#page-21-0)** tijden voor zonsopkomst en zonsondergang **[9](#page-12-0)** tijdzones **[8](#page-11-0)** timer **[10](#page-13-0)** afteltimer **[8](#page-11-0)** toestel aanpassen **[14](#page-17-0), [16,](#page-19-0) [19](#page-22-0)** toestel schoonmaken **[20](#page-23-0), [21](#page-24-0)** toestel-id **[19](#page-22-0)** tonen **[3,](#page-6-0) [8](#page-11-0)** TracBack **[2,](#page-5-0) [9,](#page-12-0) [10](#page-13-0)** training **[7](#page-10-0), [8](#page-11-0), [11](#page-14-0)** plannen **[6](#page-9-0), [7](#page-10-0)** trainingen **[3](#page-6-0), [4](#page-7-0)** Index 27 Downloa[de](#page-4-0)[d](#page-24-0) fr[om](#page-19-0) www.vandenborre.be

#### **U**

UltraTrac **[16](#page-19-0)** updates, software **[12](#page-15-0)** USB **[12](#page-15-0)** loskoppelen **[20](#page-23-0)**

#### **V**

verbinden **[11](#page-14-0)** verwijderen alle gebruikersgegevens **[20](#page-23-0)** geschiedenis **[11](#page-14-0)** persoonlijke records **[8](#page-11-0)** VIRB afstandsbediening **[13](#page-16-0), [14](#page-17-0)** Virtual Partner **[7](#page-10-0), [8](#page-11-0)** voetsensor **[19,](#page-22-0) [20](#page-23-0)**

#### **W**

waarschuwingen **[6,](#page-9-0) [9](#page-12-0), [15,](#page-18-0) [18](#page-21-0)** watch faces **[17](#page-20-0)** waterbestendigheid **[20](#page-23-0)** waypoints, projecteren **[9](#page-12-0)** widgets **[1](#page-4-0), [4,](#page-7-0) [12](#page-15-0)** wielmaten **[25](#page-28-0)** workouts **[6](#page-9-0)** laden **[6](#page-9-0)**

#### **Z**

zones hartslag **[5](#page-8-0)** tijd **[8](#page-11-0)** zwemmen **[3](#page-6-0), [4](#page-7-0)**

## support.garmin.com

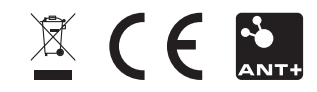

**Downloaded France Beautie.be**